# **Baccalauréat Professionnel SYSTÈMES ÉLECTRONIQUES NUMÉRIQUES**

**Champ professionnel : Alarme sécurité incendie**

# **ÉPREUVE E2**

# **ANALYSE D'UN SYSTÈME ÉLECTRONIQUE**

**Durée 4 heures – coefficient 5**

**Notes à l'attention du candidat :**

- Ce dossier ne sera pas à rendre à l'issue de l'épreuve.
- Aucune réponse ne devra figurer sur ce dossier.

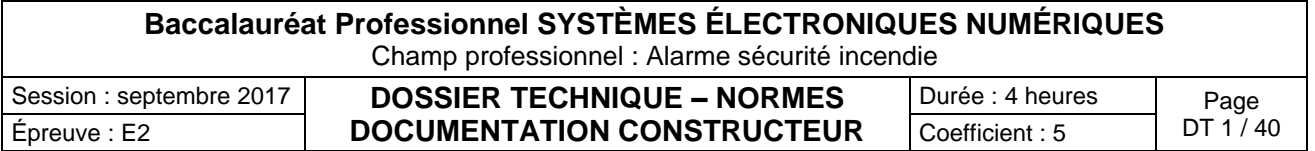

# **SOMMAIRE DES ANNEXES**

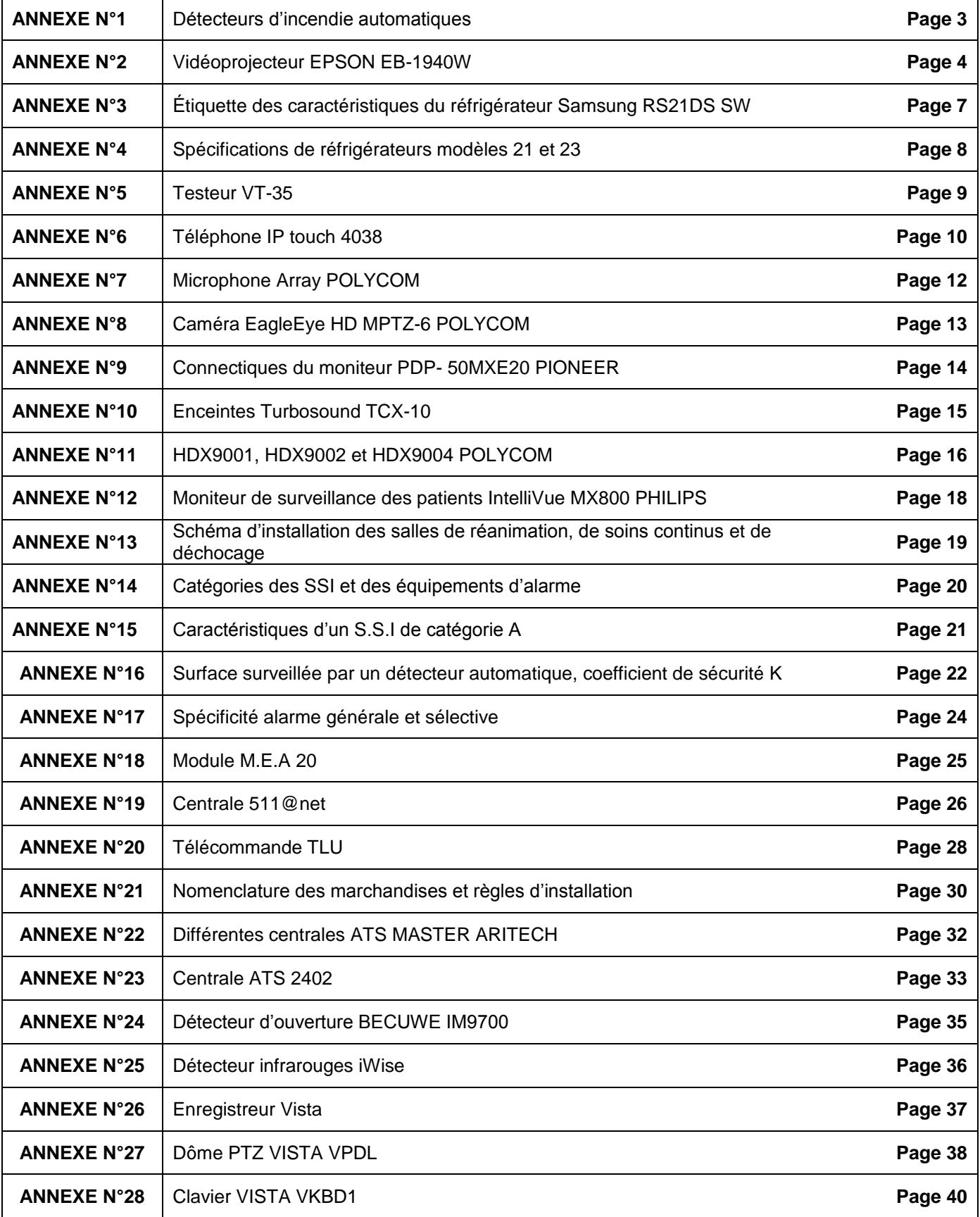

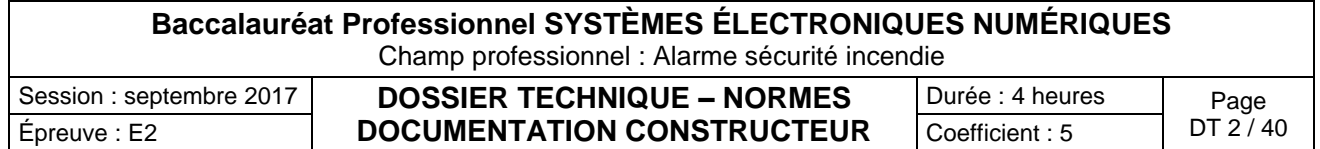

Détecteurs d'incendie automatiques

**SIEMENS** 

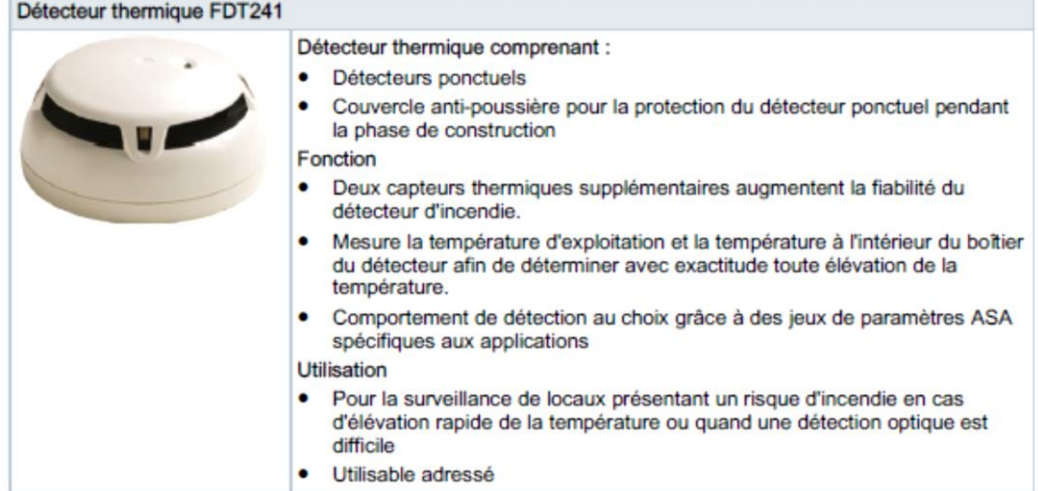

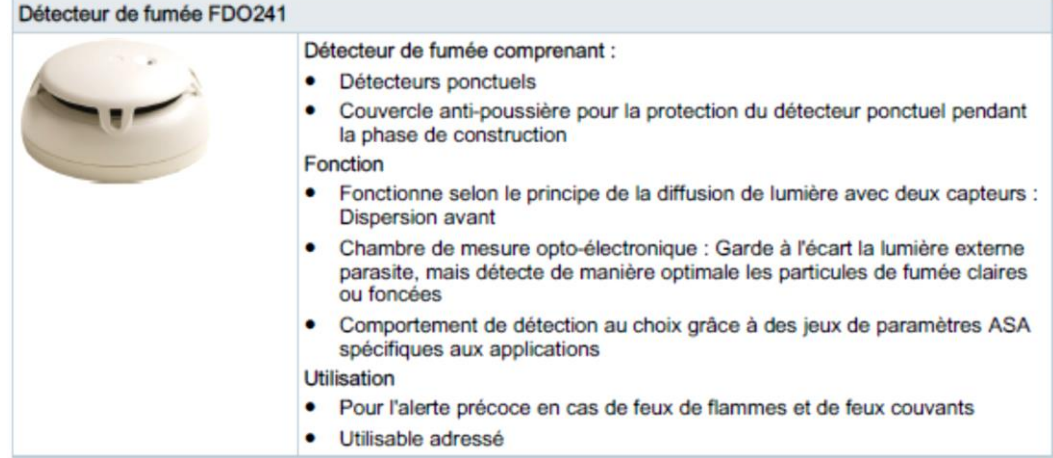

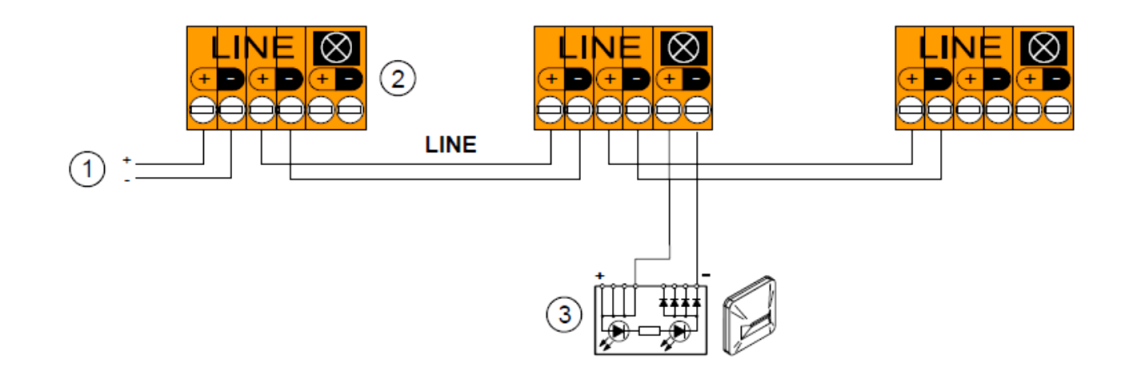

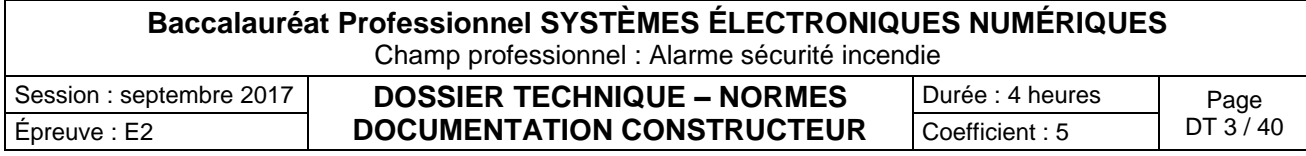

Vidéoprojecteur EPSON EB-1940W

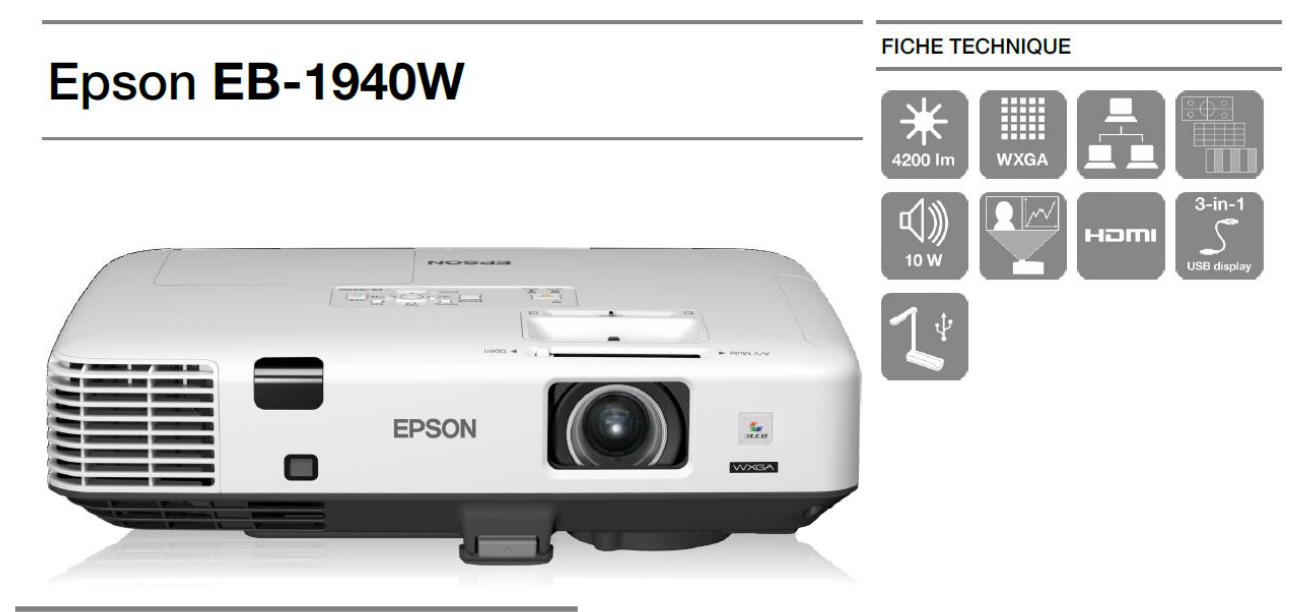

### **CARACTÉRISTIQUES PRINCIPALES**

- · Haute Luminosité Puissance lumineuse et CLO de 4200 lumens
- Pratique Peut-être installé ou utilisé en mode portable
- · Horloge / Agenda Fonction de programmation à l'avance du projecteur
- · Sans PC / diaporama Lecture de PDF directement depuis une clé **USB**

### **Vue du panneau arrière du vidéoprojecteur EB-1940W**

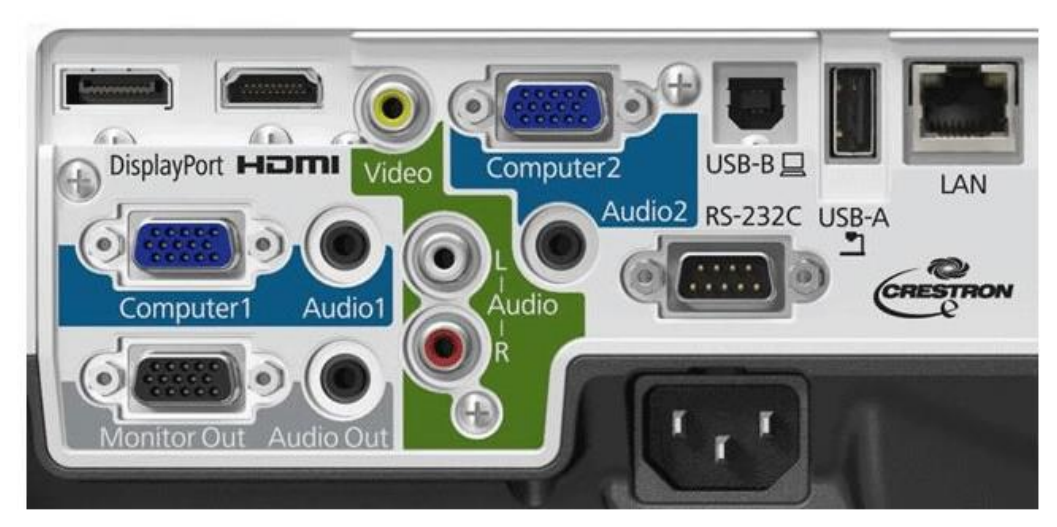

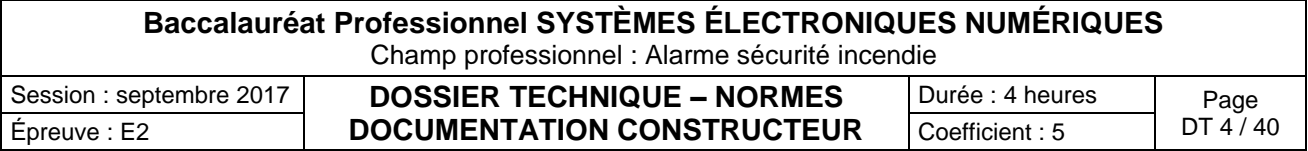

#### **CARACTÉRISTIQUES DU PRODUIT**

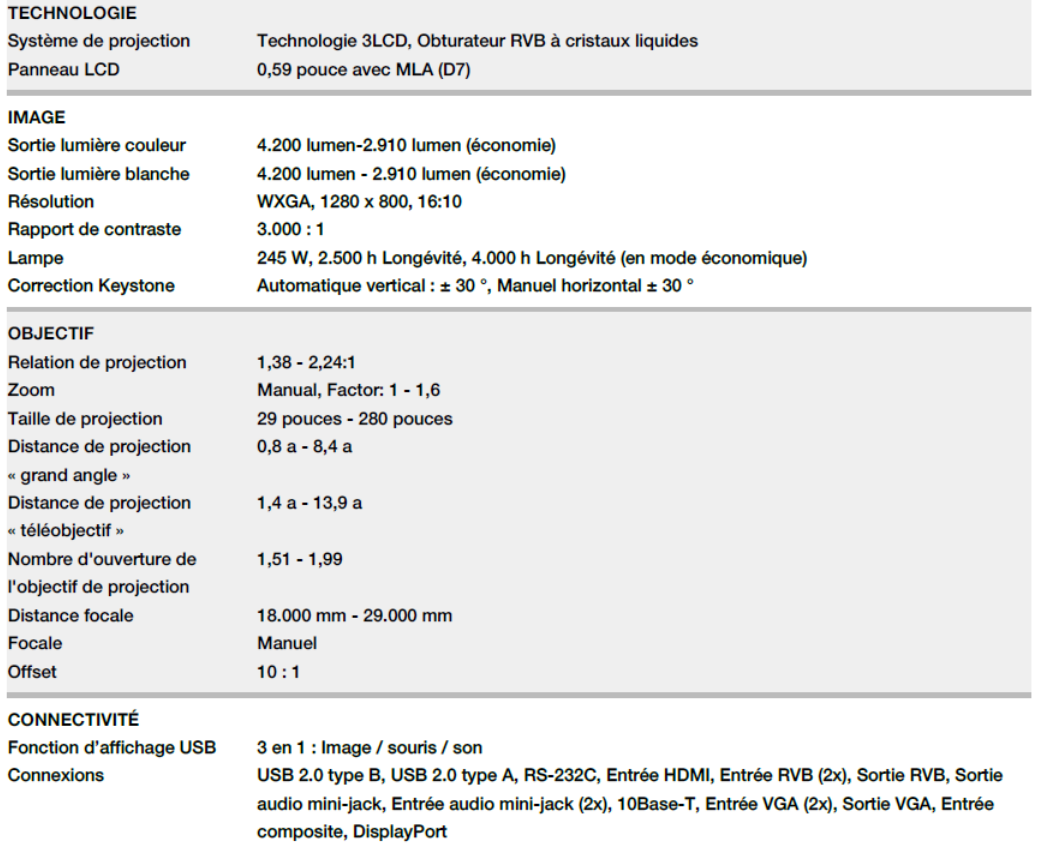

# Distance de projection (pour le modèle EB-1940W)

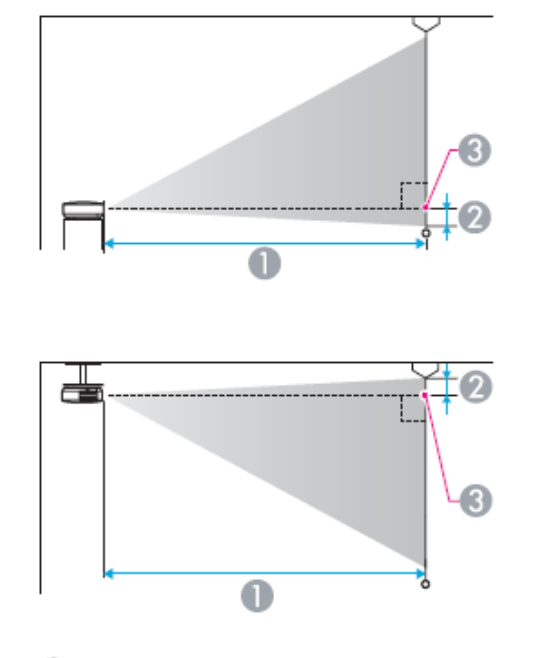

- Distance de projection
- 2 Distance entre le centre de l'objectif et la base de l'écran (ou le haut de l'écran, si le projecteur est suspendu)
- Centre de l'objectif

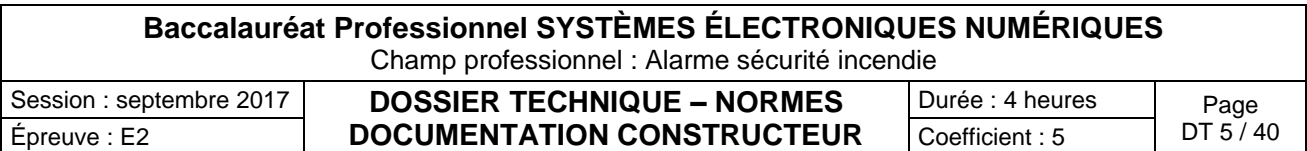

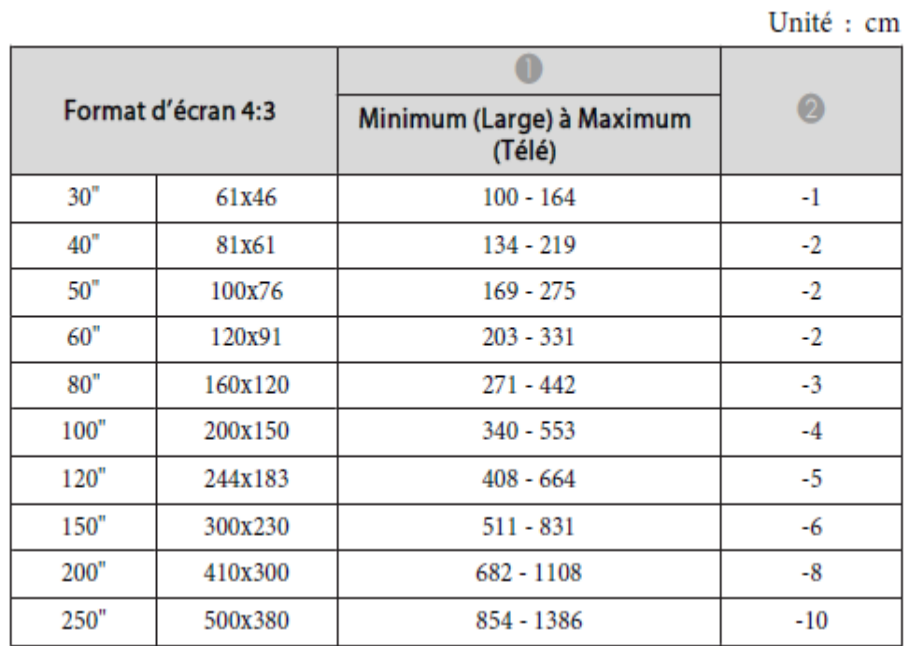

### Unité : cm

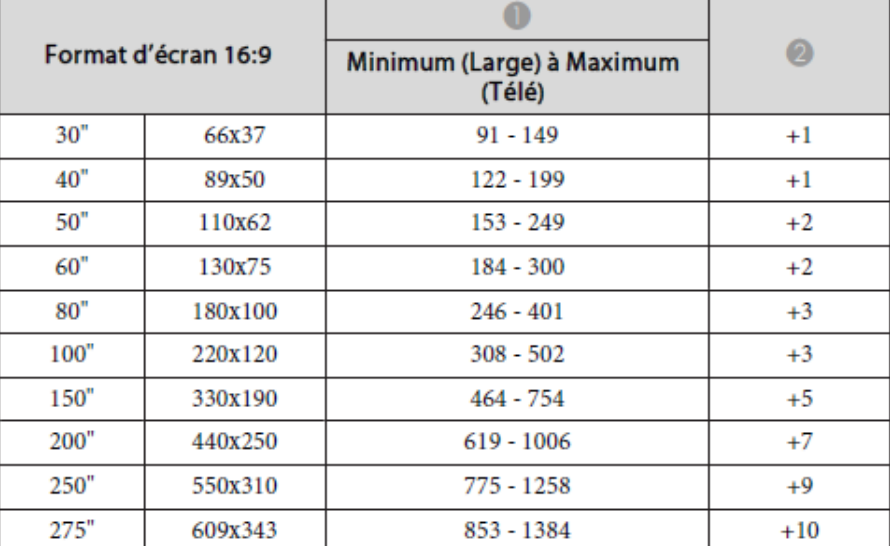

Unité : cm

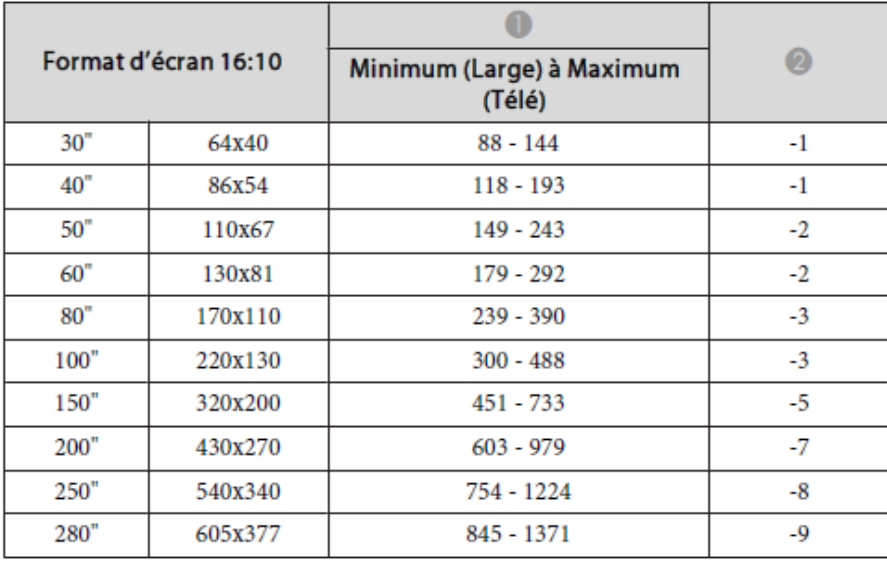

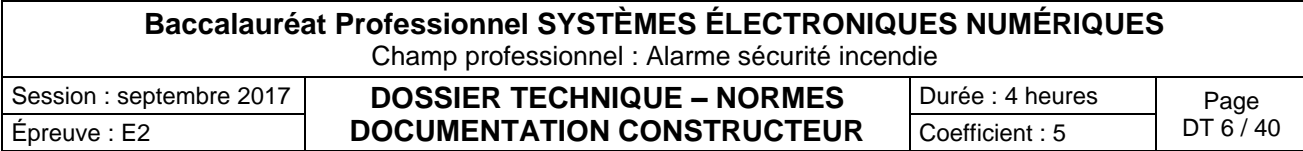

Étiquette des caractéristiques du réfrigérateur Samsung RS21DS SW

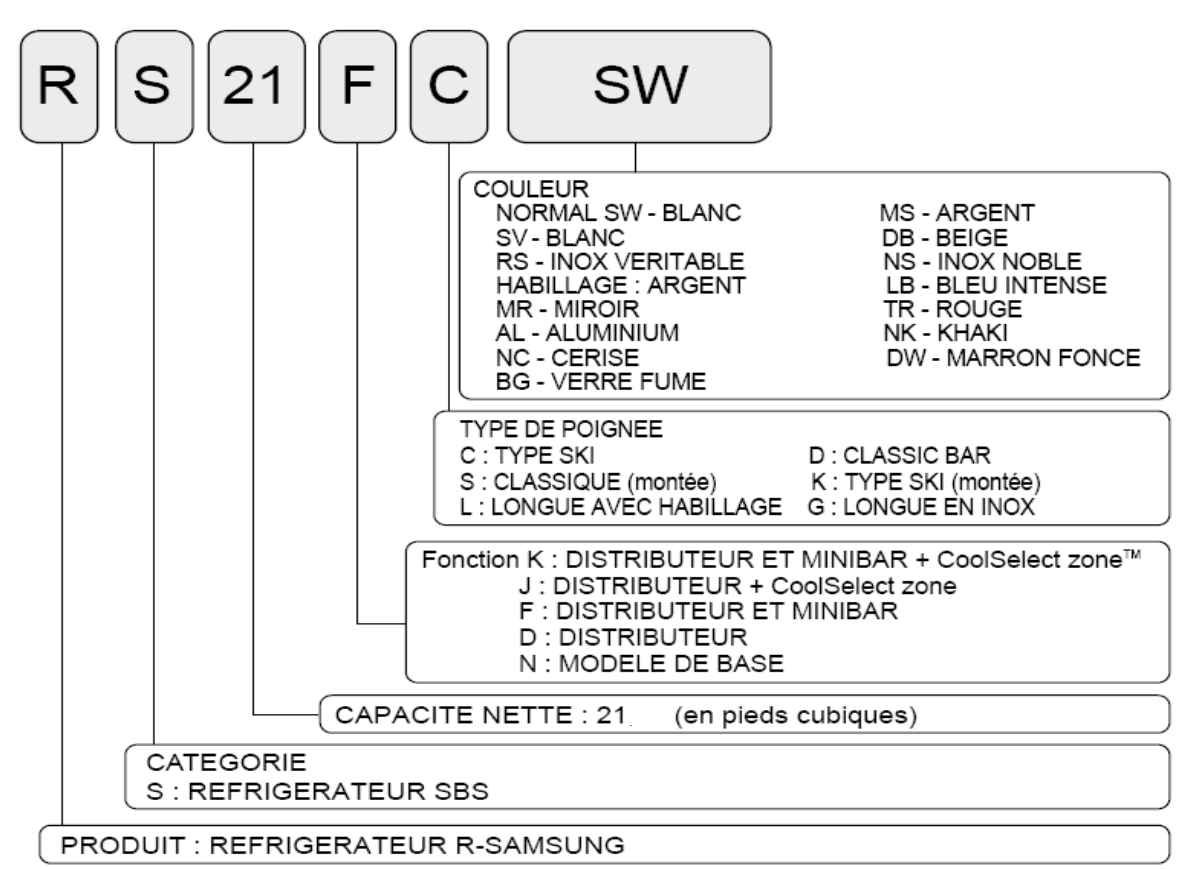

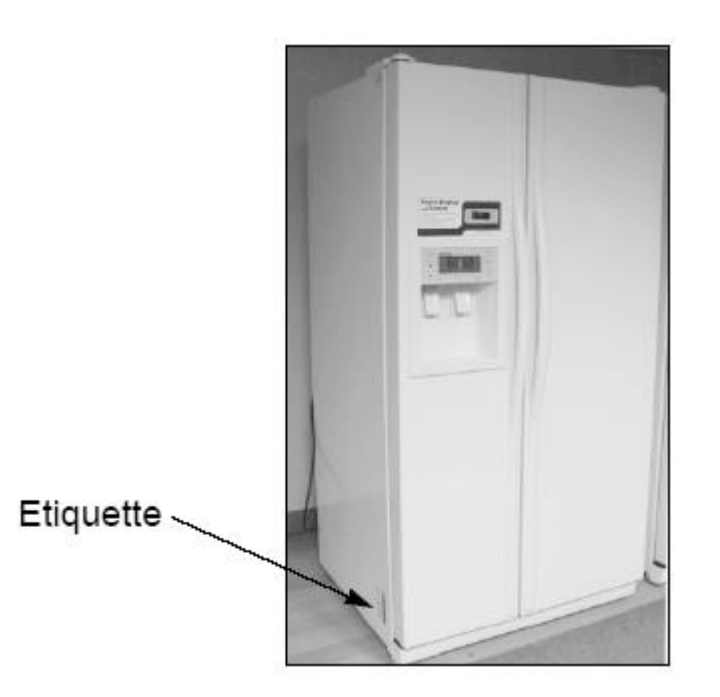

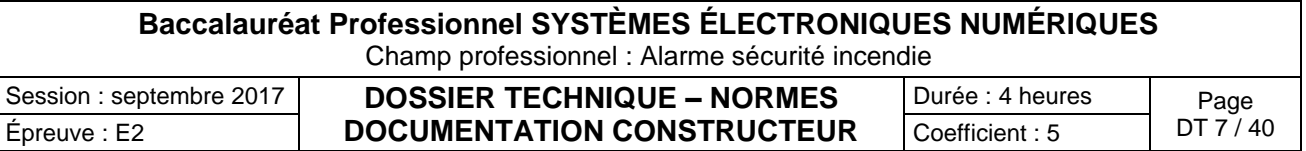

## Spécifications de réfrigérateurs modèles 21 et 23

### Modèle 21

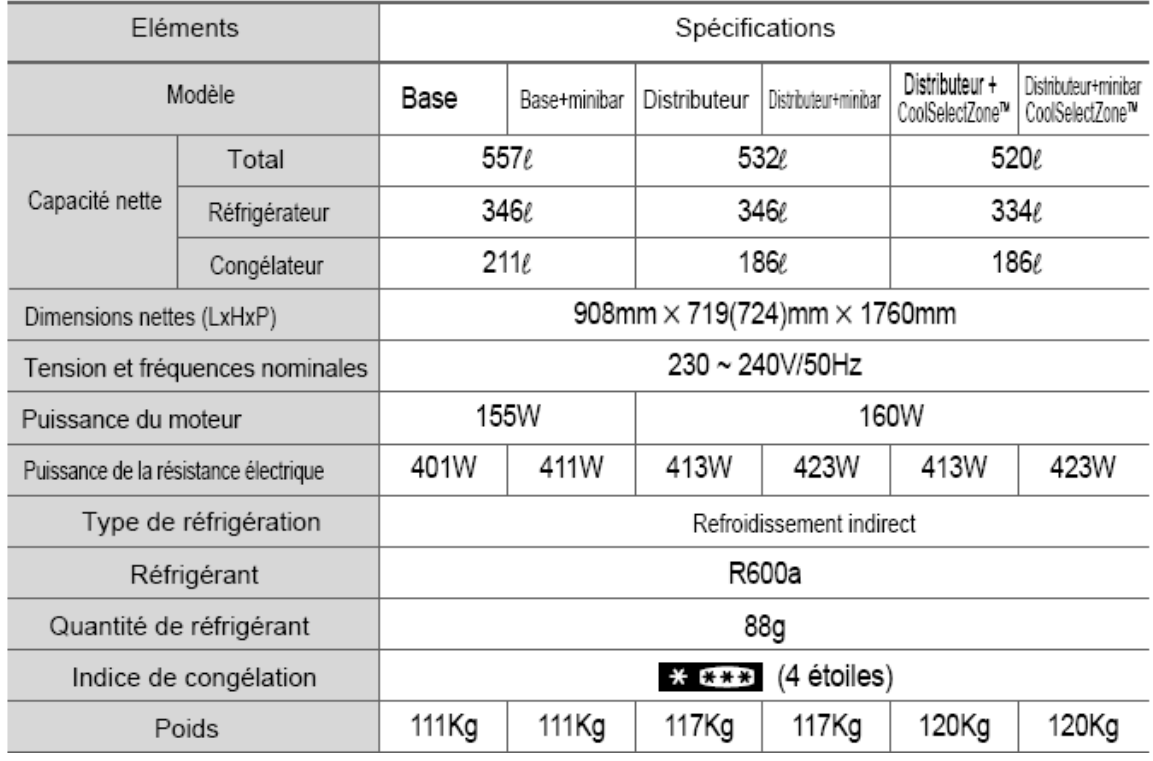

### Modèle 23

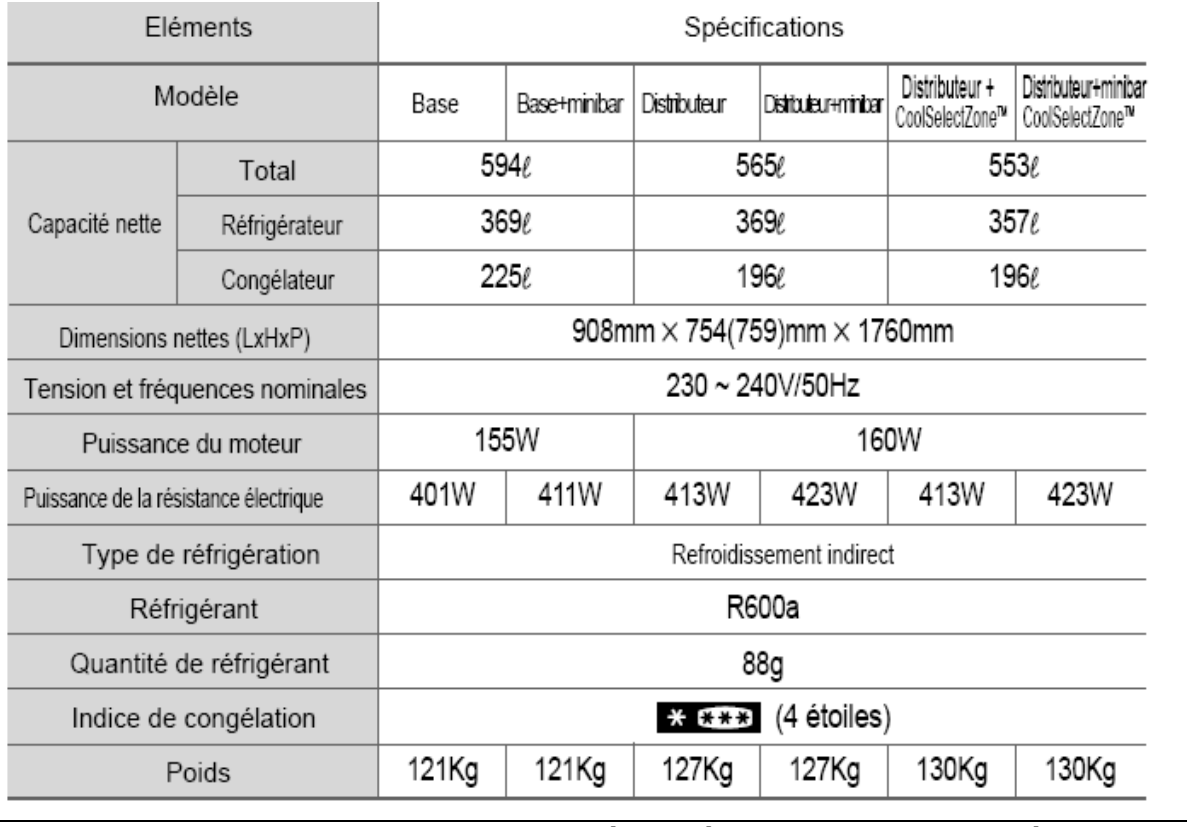

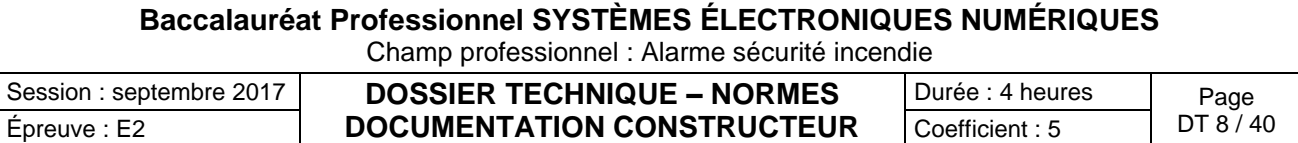

### TESTEUR VT35

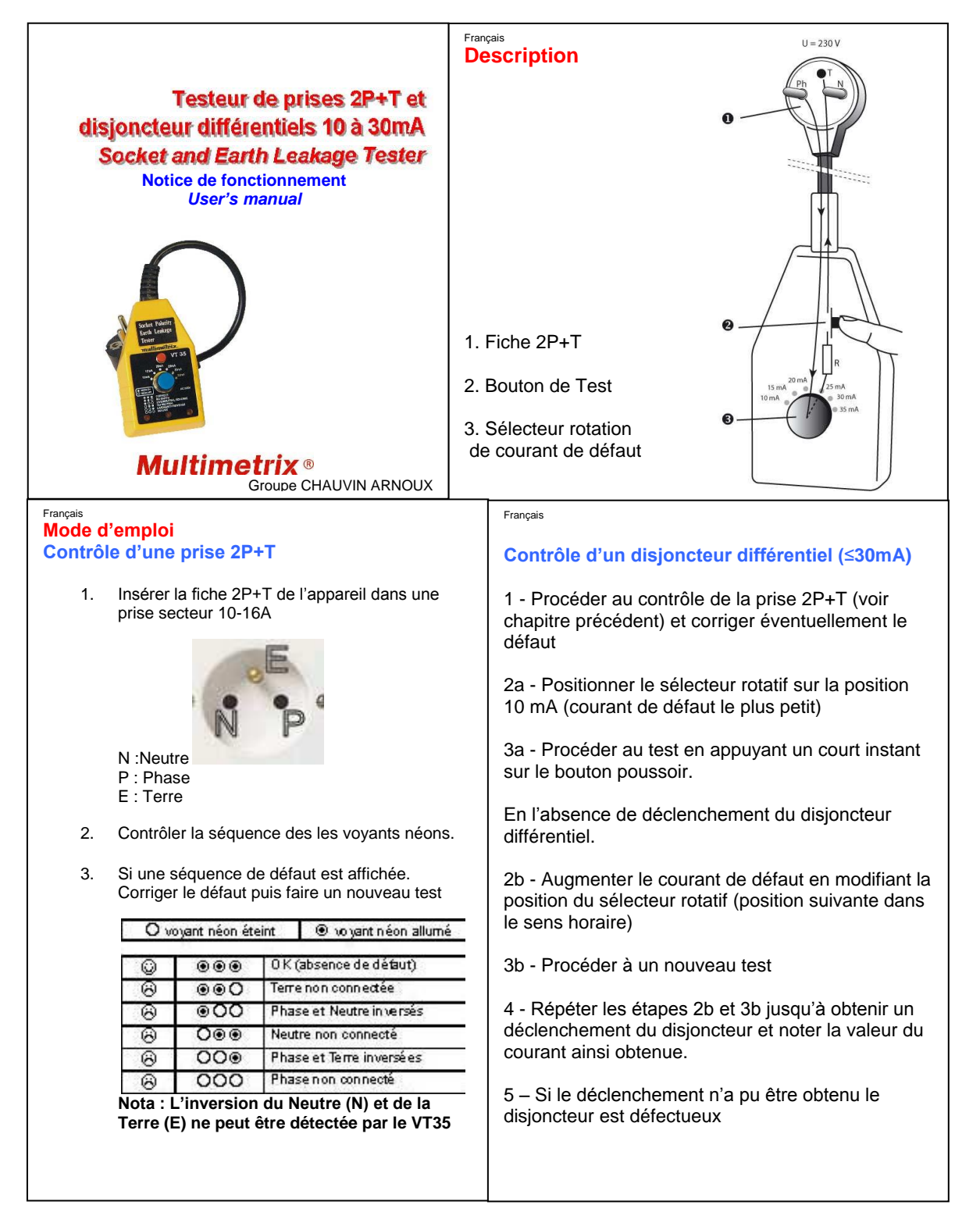

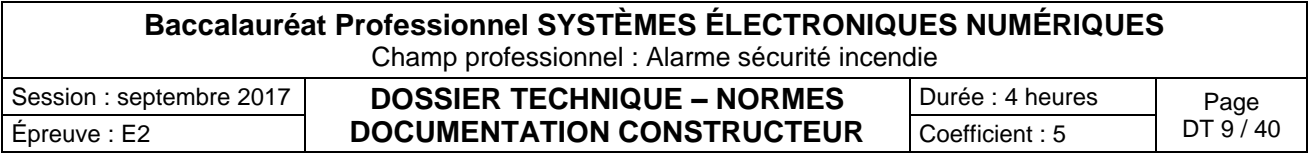

### Téléphone IP touch 4038

### Connexion d'un poste IP Touch au LAN

Pour raccorder le poste au LAN:

- 1. Retourner le poste de façon à en voir la base.
- 2. Enficher le câble RJ45 dans le connecteur LAN du poste.
- 3. Connecter le câble RJ45 côté LAN.

#### **Connexion de l'alimentation**

Le poste peut être alimenté à partir de deux sources d'alimentation :

- Un adaptateur AC/DC externe, alimentation –42V Une prise jack femelle permet de connecter l'adaptateur secteur. L'adaptateur AC/DC externe est le même que pour les postes IP Touch.
- Power over Ethernet (PoE) L'alimentation via Ethernet peut être réalisée à l'aide d'un commutateur compatible à la norme 802.3af.

Si un adaptateur AC/DC externe est utilisé :

- 1. Enficher le câble approprié de l'adaptateur dans le connecteur d'alimentation du poste.
- 2. Connecter l'adaptateur au secteur.
	- La phase d'initialisation commence.

#### **Initialisation des postes**

Cette section décrit comment :

- choisir le mode d'initialisation,
- initialiser le poste IP Touch.

### **Prérequis**

Le poste IP Touch doit être connecté :

- $\bullet$   $\blacksquare$   $\blacksquare$   $\blacksquare$
- à l'alimentation.

#### **Choix du mode d'initialisation**

Le mode par défaut est le mode dynamique. Pour choisir le mode d'initialisation, se reporter au tableau ci-dessous.

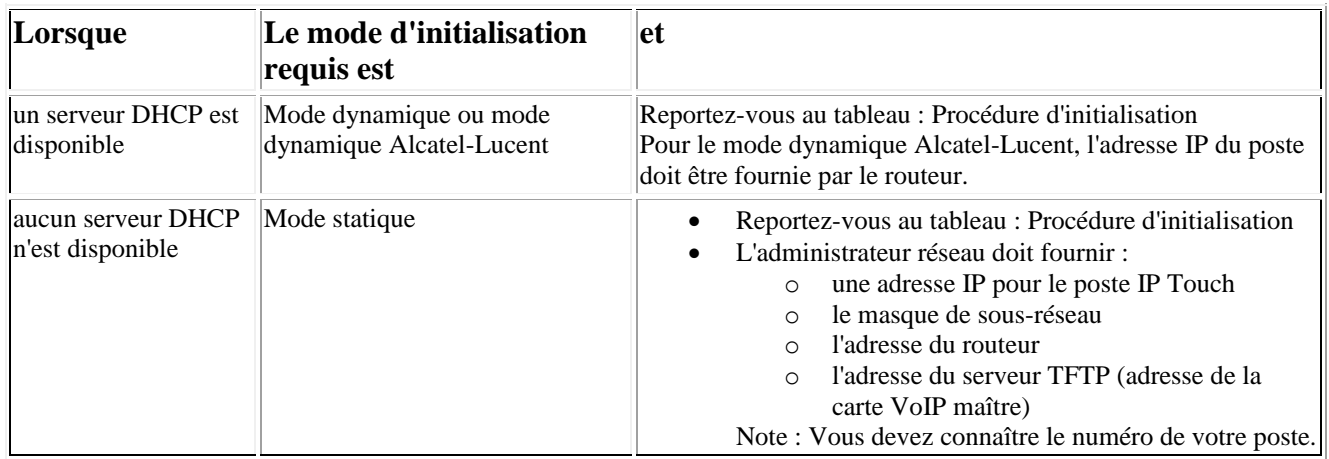

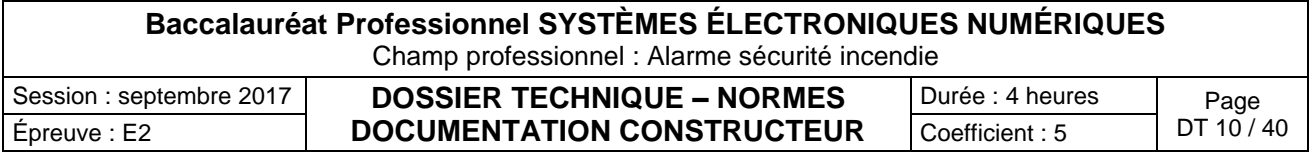

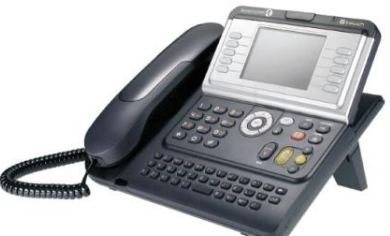

 $\overline{a}$ 

l.

### **Initialisation du poste IP Touch :**

Pour initialiser le poste IP Touch, se reporter au tableau ci-dessous.

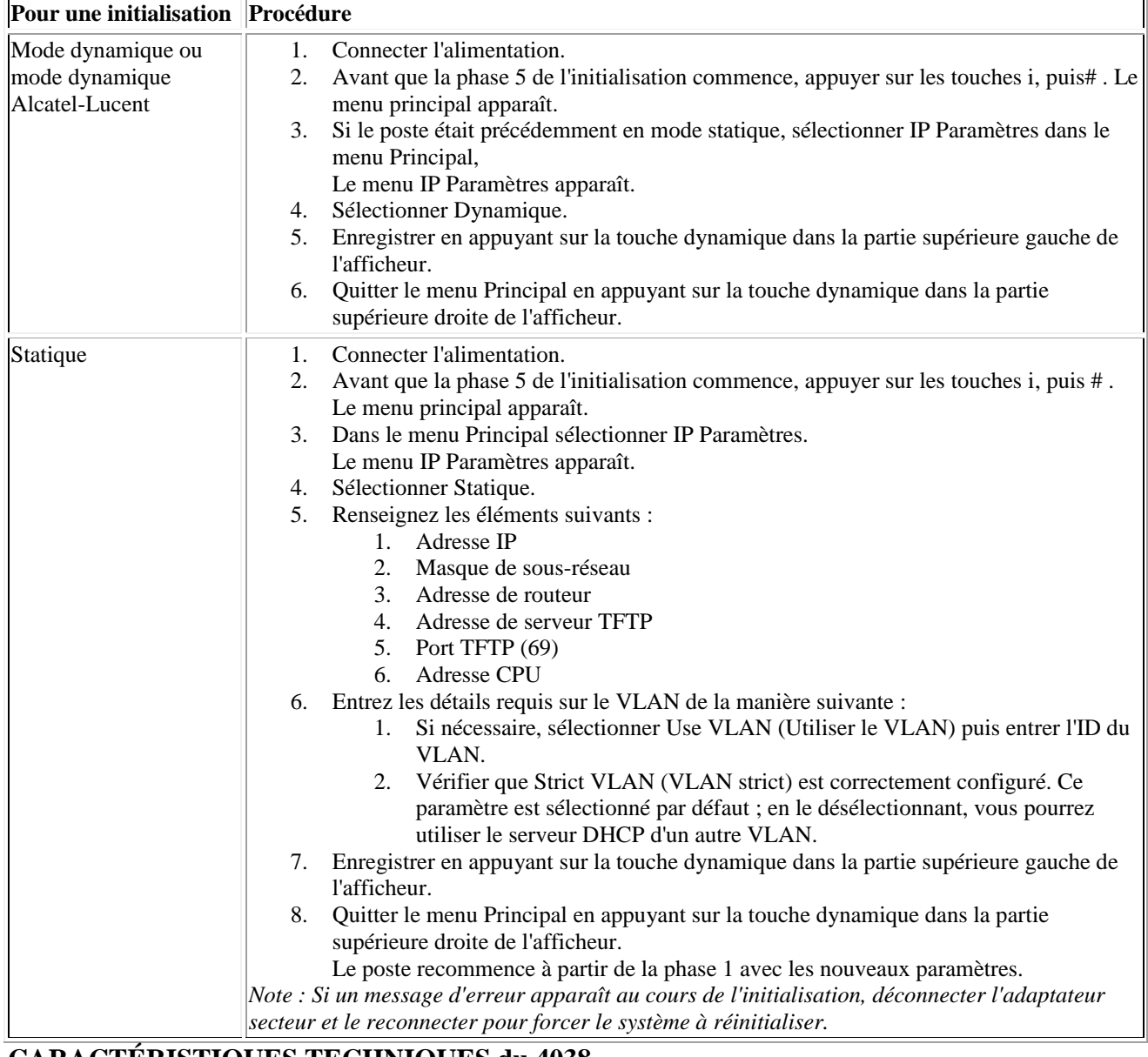

### **CARACTÉRISTIQUES TECHNIQUES du 4038**

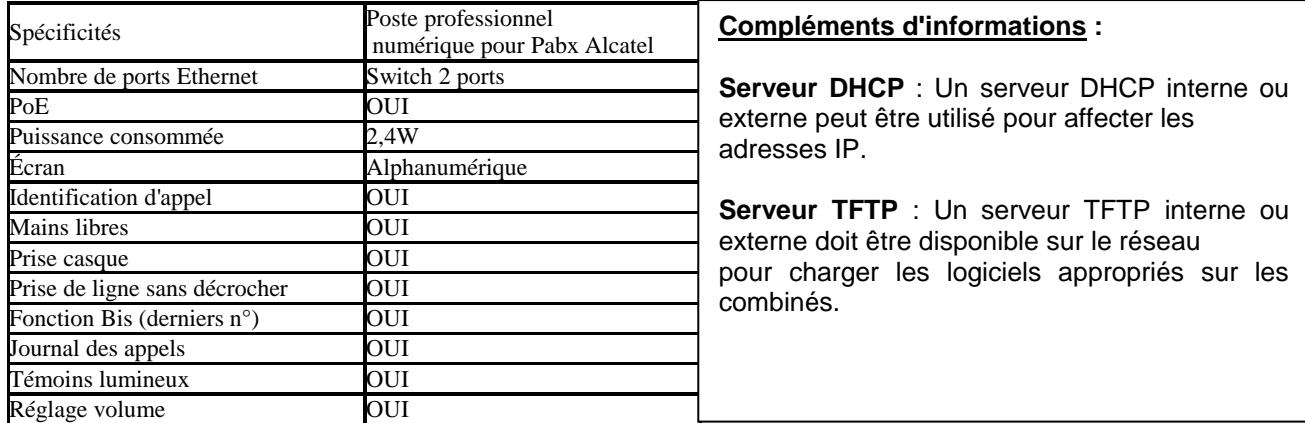

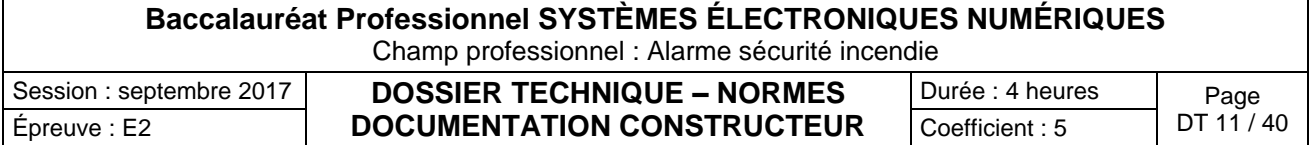

### Microphone Array POLYCOM

Supported HDX Systems:

- HDX 6000, 7000, 8000, 9000 and 4002
- · Microphone part number 2215-23327-001
- CLINK to RJ45 (for use with HDX 9000 Series) 7.6M 2200-24009-001 | 15.24M  $-2200 - 24008 - 001$

Group Series part number - 2215-63885-001

#### Powerful high-fidelity 360-degree coverage

Features of the Polycom HDX Microphone include:

- · 360-degree coverage
- . 22 kHz of high-fidelity audio
- · 7.6 M cable, which is included

The following diagram shows microphone connection options for Polycom HDX 9000 Series systems, using cables available from Polycom.

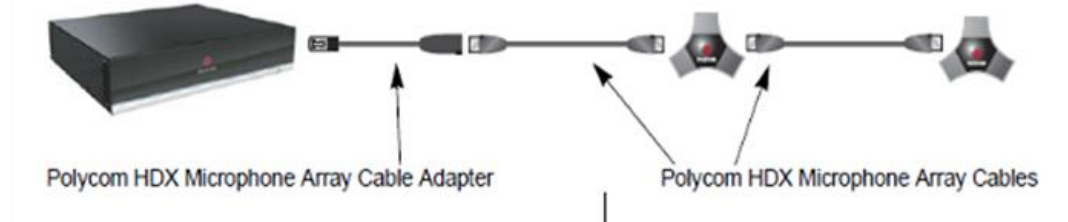

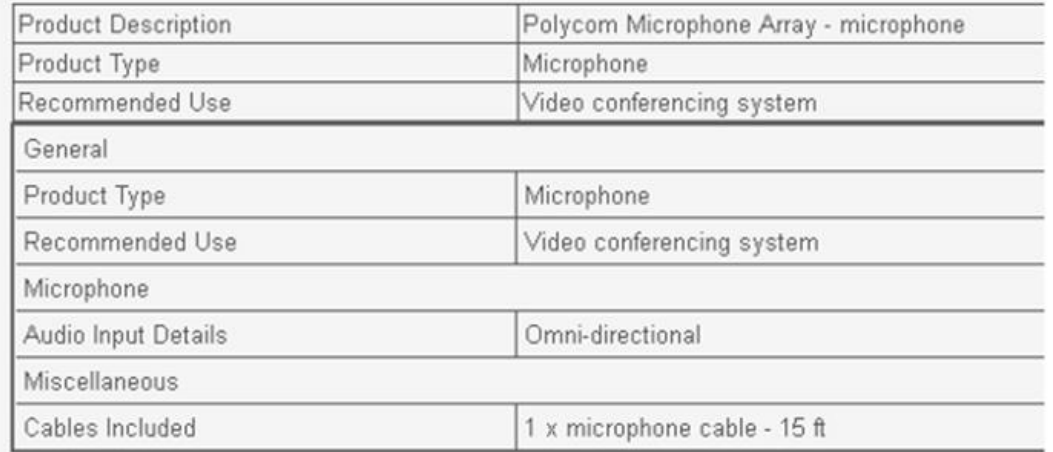

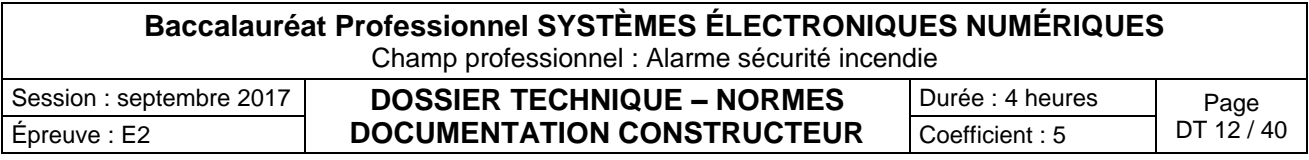

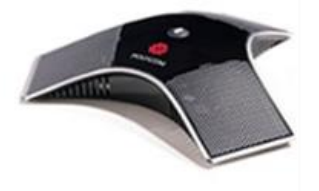

### Caméra EagleEye HD MPTZ-6 POLYCOM

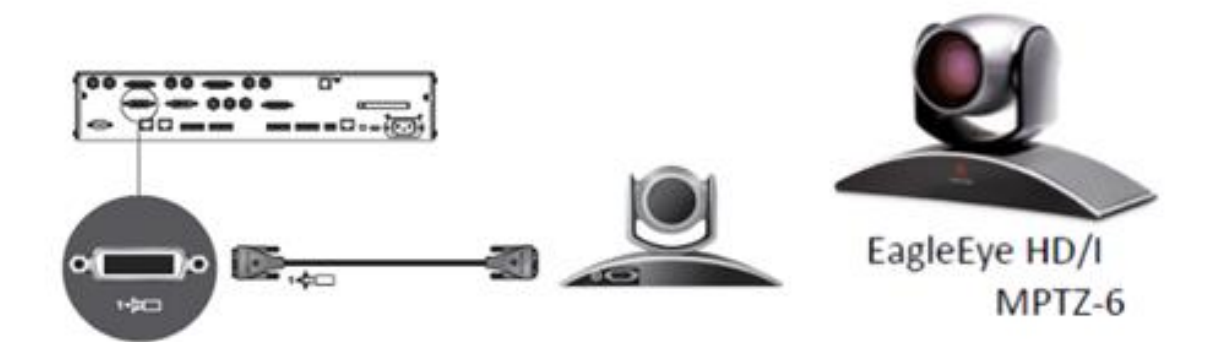

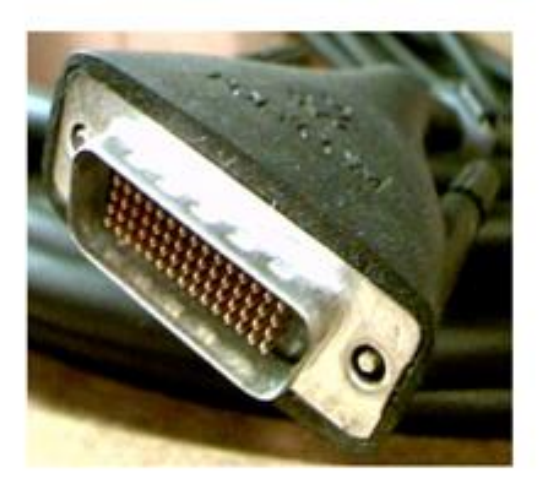

HDCI (High Definition Camera Interface) Used in Polycom HDX video conferencing systems. It uses a 60 pin high density connector interface.

Provides input for the main camera and second camera. These inputs support multiple formats in a single connector (composite, S-video or analog component YpbPr) and RS232 serial PTZ control using the Sony VISCA Protocol.

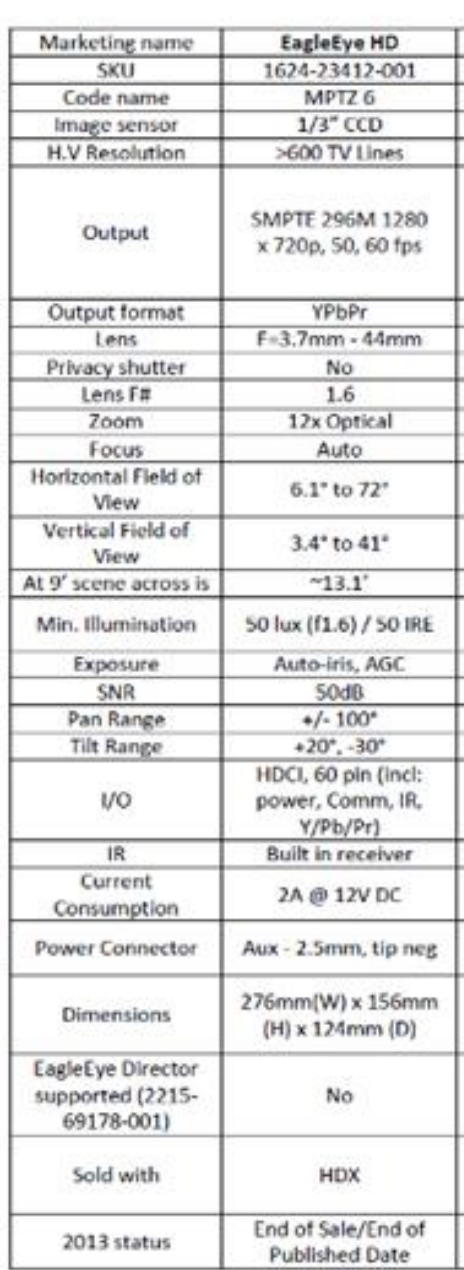

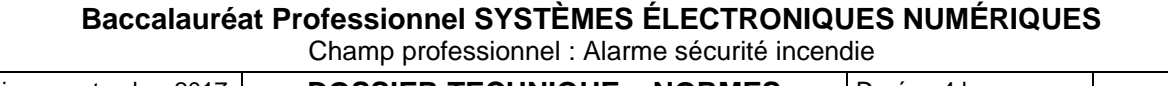

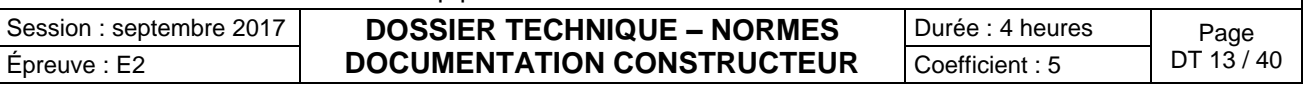

Connectiques du moniteur PDP- 50MXE20 PIONEER

## Panneau de raccordement (PDP-50MXE20/PDP-50MXE20-S)

Le panneau de raccordement comporte deux prises d'entrée vidéo et une prise de sortie vidéo. Des prises d'entrée/sortie audio et de sortie de haut-parleurs sont également prévues.

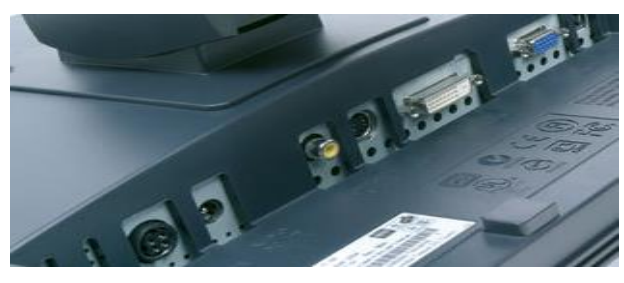

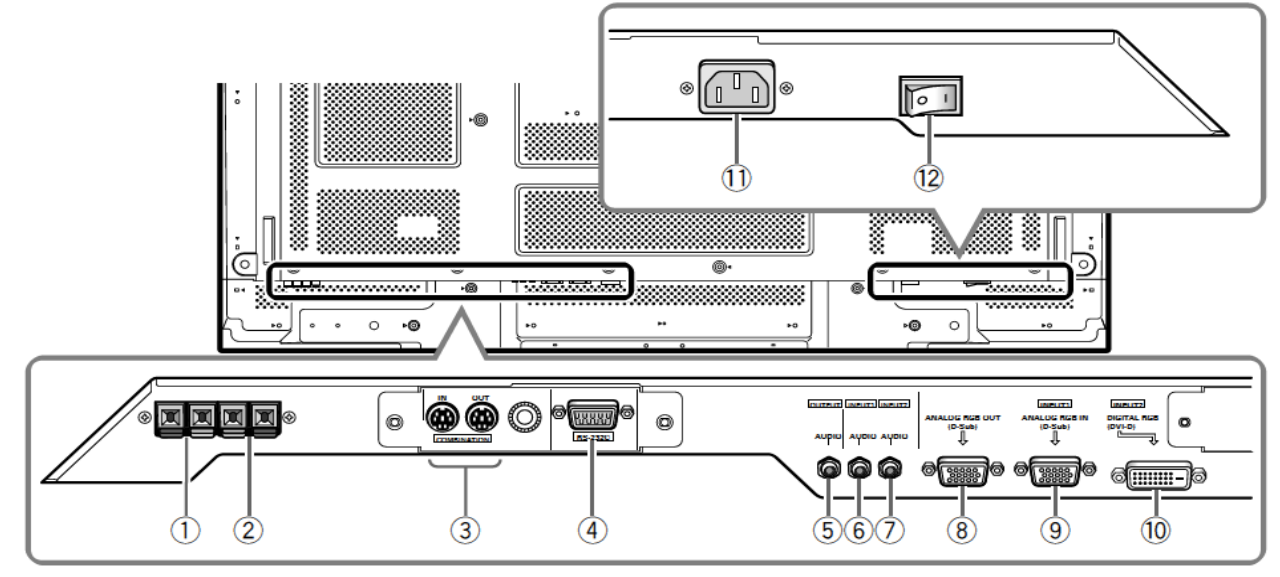

### 1 Borne SPEAKER (R)

Pour le raccordement à l'enceinte droite. Cette enceinte doit présenter une impédance de 6 Ohms

### 2 Borne SPEAKER (L)

Pour le raccordement à l'enceinte gauche. Cette enceinte doit présenter une impédance de 6 Ohms.

### 3 COMBINATION IN/OUT

#### Ne branchez jamais un composant sur ces prises sans consulter au préalable le technicien d'installation Pioneer.

Ces prises sont utilisées pour les réglages de configuration de l'écran à plasma.

 $\left(4\right)$  RS-232C

#### Ne branchez jamais un composant sur cette prise sans consulter au préalable le technicien d'installation Pioneer.

Cette prise est utilisée pour les réglages de configuration de l'écran à plasma.

- 5 AUDIO (OUTPUT) (Mini-prise stéréo) Utilisez cette sortie pour appliquer à un amplificateur audiovisuel ou un appareil similaire, les sons provenant de l'appareil source qui est relié à cet écran à plasma. Remarque : Aucun son n'est produit au niveau de la prise AUDIO (OUTPUT) lorsque l'interrupteur MAIN POWER est réalé sur OFF (hors tension) ou ON (veille).
- 6 AUDIO (INPUT1) (Mini-prise stéréo) Utilisez cette prise pour disposer des sons appliqués sur INPUT1.

Branchez sur cette prise la sortie son de l'appareil relié à INPLIT1

### 7 AUDIO (INPUT2) (Mini-prise stéréo)

Utilisez cette prise pour disposer des sons appliqués sur INPUT2.

Branchez sur cette prise la sortie son de l'appareil relié à INPUT2.

#### 8 ANALOG RGB OUT (INPUT1) (mini-prise D-sub à 15 broches)

Utilisez la prise ANALOG RGB OUT (INPUT1) pour appliquer le signal vidéo sur un monite ur extérieur ou un autre appareil.

Remarque : Le signal vidéo n'est pas présent sur la prise ANALOG RGB OUT (INPUT1) lorsque l'écran à plasma est hors tension ou en veille.

### **9 ANALOG RGB IN (INPUT1)**

(mini-prise D-sub à 15 broches) Utilisez ces prises pour le branchement d'un ordinateur personnel (PC) ou d'un appareil similaire. Choisissez la prise en fonction de la nature du signal fourni par l'appareil connecté.

### 10 DIGITAL RGB (INPUT2) (prise DVI-D)

A utiliser pour raccorder un ordinateur.

### $(1)$  AC IN

Utilisez cette prise pour le branchement de la fiche du cordon d'alimentation fourni.

### (12) Interrupteur MAIN POWER

Utilisez cet interrupteur pour mettre l'écran à plasma sous tension ou hors tension.

### **Baccalauréat Professionnel SYSTÈMES ÉLECTRONIQUES NUMÉRIQUES** Champ professionnel : Alarme sécurité incendie

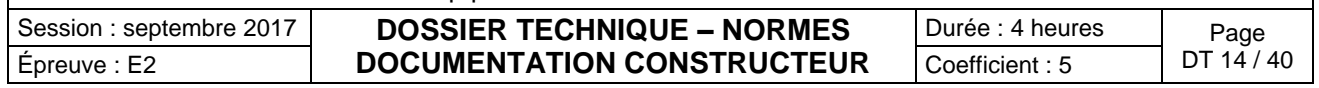

### Enceintes Turbosound TCX-10

#### **TURBOSOUND TCX-10 BLACK | POIDS: 15.5 KG**

#### Présentation

L'enceinte Turbosound TCX-10 est un modèle passif 2 voies se composant d'un HP 10" conducteur de basses fréquences et un moteur à compression 1 conducteur des hautes fréquences avec le système "Converging Elliptical Waveguide" dans une caisse trapézoïdale

Une fois installée de manière permanente elle présente un aspect discret (on ne voit pas les poignées latérales) et il est aussi possible de la mettre sur pied. Une poignée de transport simple d'accès est façonnée pour un transport facile. Le TCX-10 dispose du système "Converging Elliptical Wavequide" qui permet un excellent contrôle du modèle. Le pavillon peut être tourné par 90° afin de faire une dispersion horizontale ou verticale 9 inserts filetés M10 pour vis à oeil et 4 inserts M8 et

M6 pour fixations murales En finition peinture texturisée noire (ou blanc sur commande), et le panneau arrière fournit deux connecteurs de Speakon NL4MP doublé bornier 4 inserts

Utilisé avec les systèmes facultatifs de gestion de haut-parleurs de Turbosound, les haut-parleurs TCX peuvent être commandés par un réseau de BVNet en utilisant le logiciel de gestion TurboDrive

- Caractéristiques
- TURBOSOUND TCX-10
- Enceinte 2 voies passive<br>- Puissance 250W RMS, 500W PGM / 8 Ohms
- 1 x HP 10" (25cm) + 1 moteur 1" (25mm) avec le système "Converging Elliptical Waveguide".
- possible rotation du pavillon
- Réponse en fréquence : 100Hz 20kHz ±3dB, 68Hz 20kHz ±10dB
- Sensibilité : 95dB, 1W @ 1M<br>- SPL Max : 119dB continu, 125dB crête
- 
- Crossover: 2k5Hz
- Dispersion: 90°H x 60°V @-6db Finition contreplaqué de bouleau en multiplis 15mm.
- En peinture texturisée semi-mate noire
- Grille en acier
- Connecteurs : 2 x Speakon NL4MP doublé bornier 4 inserts
- 10 inserts filetés M10 pour vis à oeil et 4 inserts M8 et M6 pour fixations
- Puits 35mm pour satellite
- Profil trapézoidal symétrique pour mise en façade ou retour.
- Poignée encastrée
- Modèle de couleur noire
- Dimensions: 492mm x 370mm x 332mm
- Poids: 13.5kg

- Pour obtenir une version tropicalisée et/ou ligne 100V, nous contacter au 01 80 38 38 38.

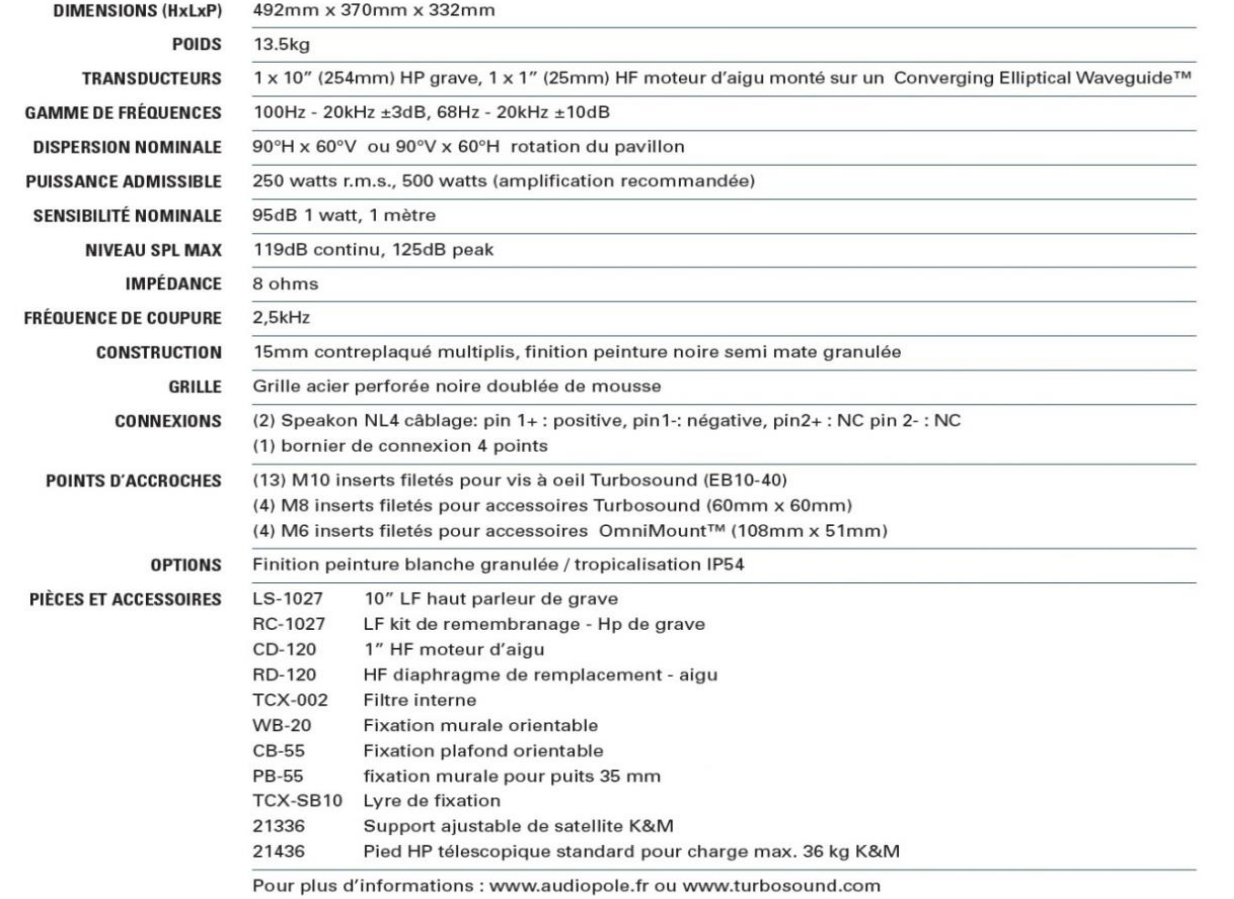

[13.1"] 332mm  $[14.6"]$  370mm  $[19.4]$  492n  $88$  $\frac{8}{9}$ <u>로</u> **Baccalauréat Professionnel Systèmes (SYSTÈMES PROFESSionnel SYSTÈMES PROFESSionnel SYSTÈMES PROFESSionnel Professionnel Professionnel Professionnel Professionnel Professionnel Professionnel Professionnel Professionnel Pro** Champ professionnel : Alarme sécurité incendie Session : septembre 2017 **DOSSIER TECHNIQUE – NORMES**  Durée : 4 heures | Page

Épreuve : E2 **DOCUMENTATION CONSTRUCTEUR** Coefficient : 5 <sup>DT 15/40</sup>

### HDX9001, HDX9002 et HDX9004 POLYCOM

### HDX 9001 de Polycom et HDX 9002 de Polycom

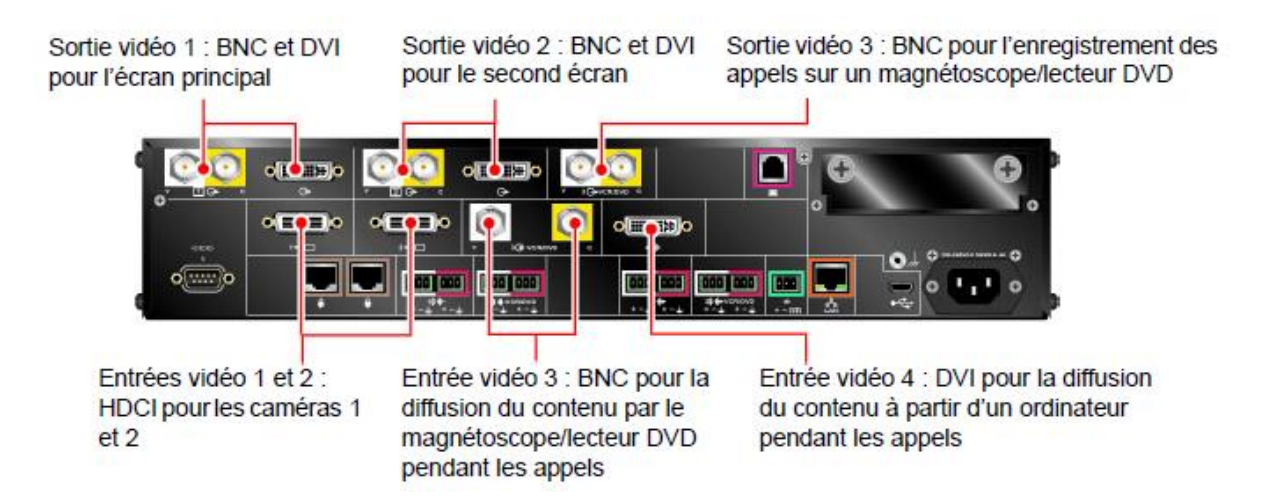

## HDX 9001 de Polycom et HDX 9002 de Polycom

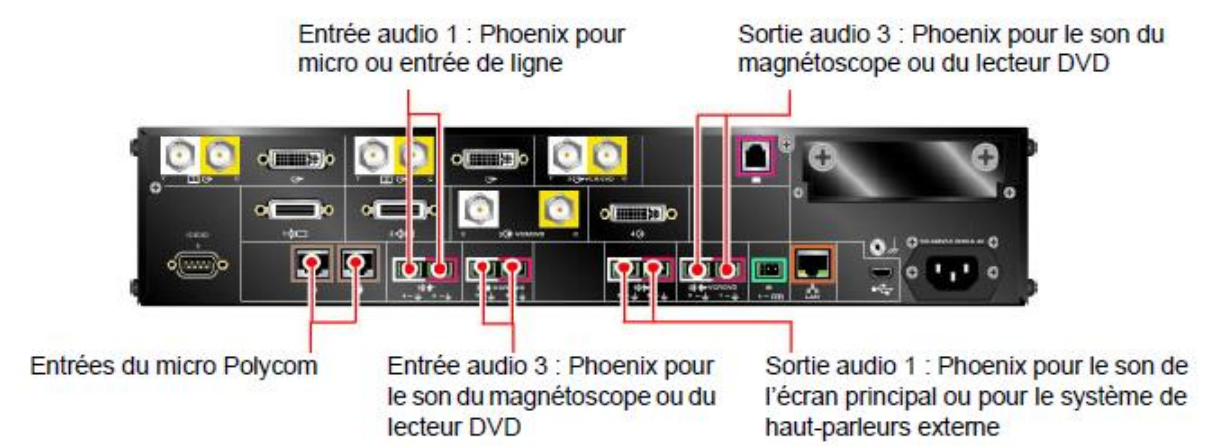

# HDX 9001 de Polycom et HDX 9002 de Polycom

Port série RS-232 : pour les périphériques RS-232 Port de téléphone analogique : pour les appels à l'aide du téléphone analogique

Port LAN : pour les appels IP ou SIP, People+Content IP et interface Web **HDX** de Polycom

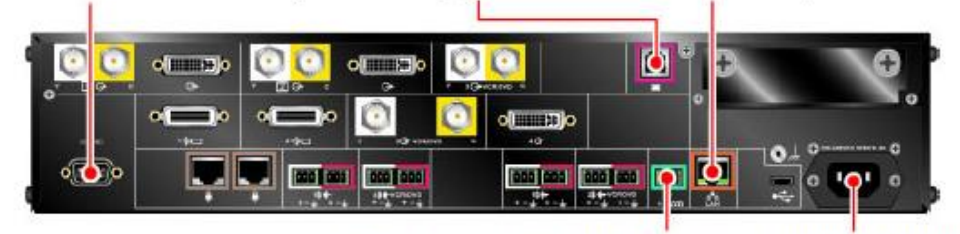

IR: Phoenix pour capteur infrarouge

Connecteur d'alimentation : pour l'alimentation électrique

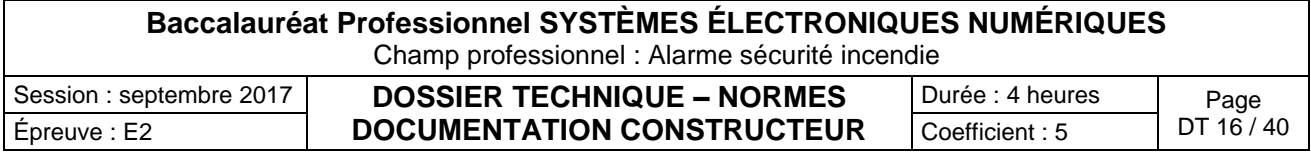

# Visioconférence haute définition

Les systèmes HDX 9002 de Polycom, HDX 9004 de Polycom, HDX 9006 de Polycom, Série HDX 8000 de Polycom, HDX 7000 HD de Polycom, HDX 600 HD de Polycom, HDX 4000 HD de Polycom et HDX 4500 de Polycom sont dotés des fonctionnalités haute définition (HD) suivantes :

- ٠ envoi d'une vidéo de personnes ou de contenu au site distant en HD ;
- réception et affichage d'une vidéo du site distant en HD ;
- affichage d'une vidéo du site local en HD.

# HDX 9004 de Polycom

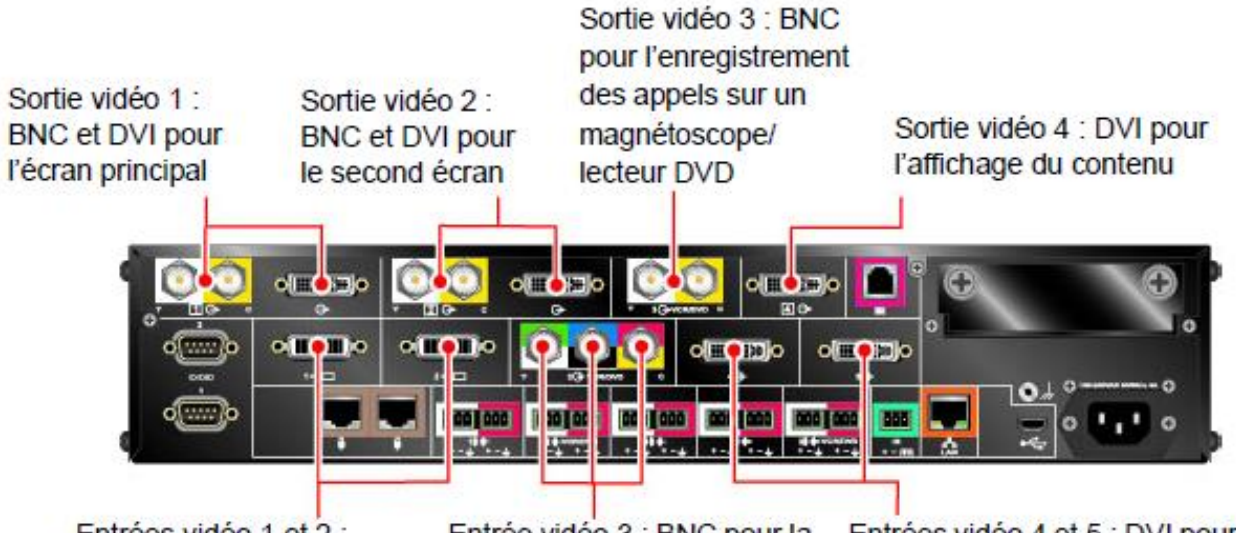

Entrées vidéo 1 et 2 : **HDCI** pour les caméras 1 et 2

Entrée vidéo 3 : BNC pour la diffusion du contenu par le magnétoscope/lecteur DVD pendant les appels

Entrées vidéo 4 et 5 : DVI pour la diffusion du contenu à partir d'un ordinateur pendant les appels

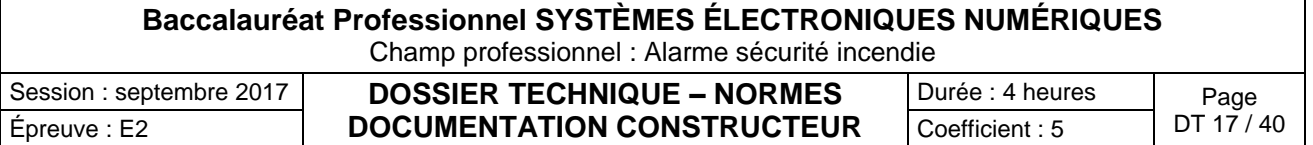

### Moniteur de surveillance des patients IntelliVue MX800 PHILIPS

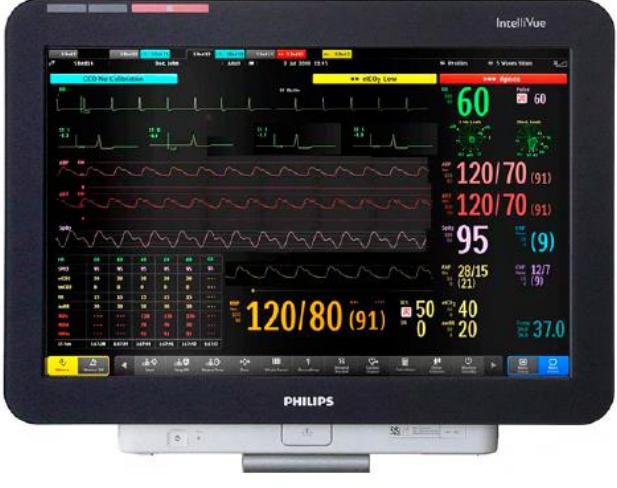

The "Philips IntelliVue MX800" patient monitor offers a flexible and modular monitoring solution, designed to suit a broad spectrum of needs. The monitor can be connected to the "Philips Multi-Measurement Module" (MMS) family with its extensions, plug-in measurement modules and the "IntelliVue" anesthetic gas modules to extend its functionality with plug-and-play convenience.

#### **Flexible module rack (FMS) with plug-In modules :**

The Flexible Module Rack has eight slots for plug-in measurement modules. Individual plug-in measurement modules are available to measure :

- M1006B Invasive Blood Pressure
- M1011A Intravascular Oxygen Saturation Module (SO2)
- M1012A Cardiac Output/Continuous Cardiac Output
- M1014A Spirometry
- M1018A Transcutaneous Gas
- M1021A Mixed Venous Oxygen Saturation (SvO2)
- M1027A Electroencephalograph (EEG)
- M1029A Temperature
- M1034A Bispectral Index (BISTM)2

#### **X2 Multi-Measurement Module**

The M3002A X2 multi-measurement module can be connected without cables onto the side of the flexible module rack (FMS). The X2 can also be connected to the monitor or FMS with cables in order to place it in patient vicinity. It sends measurement waves and numerics to the monitor screen and generates alarms and INOPs.

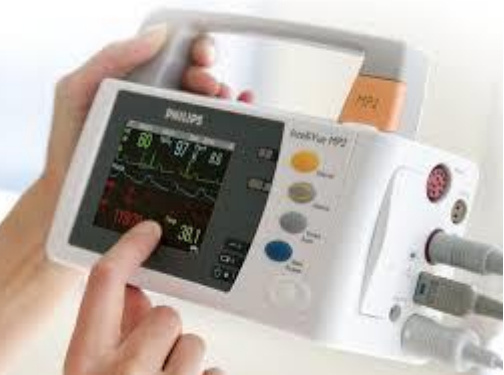

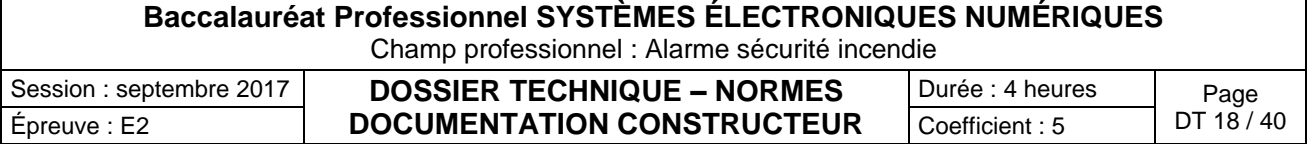

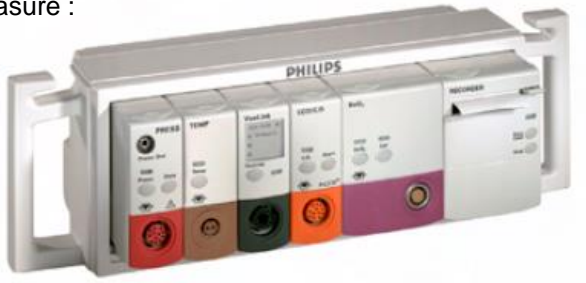

Schéma d'installation des salles de réanimation, de soins continus et de déchocage

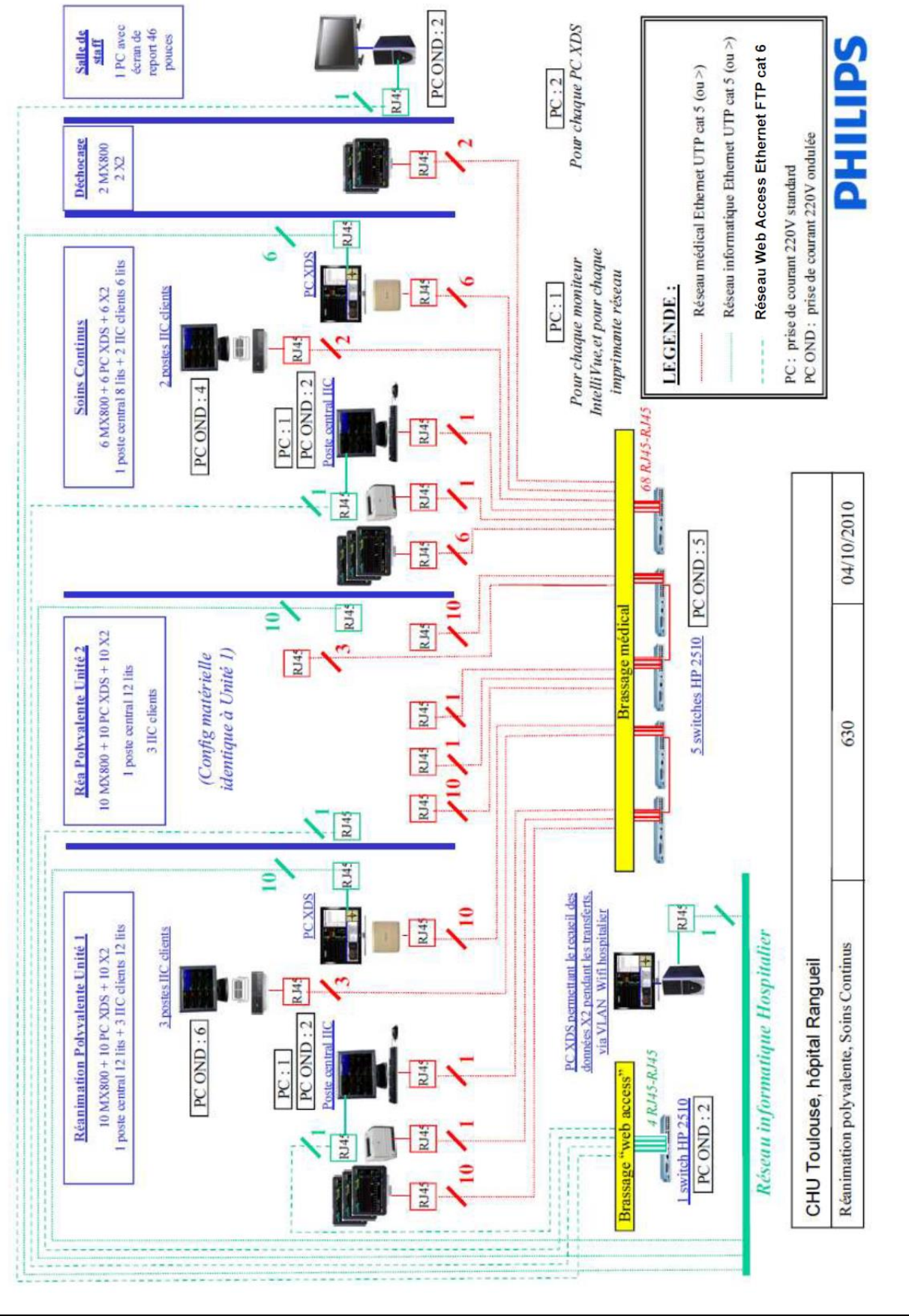

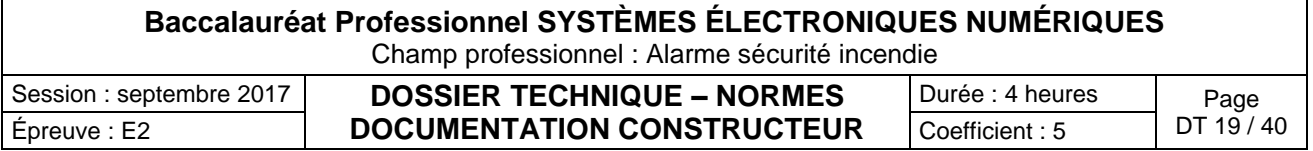

Catégories des SSI et des équipements d'alarme

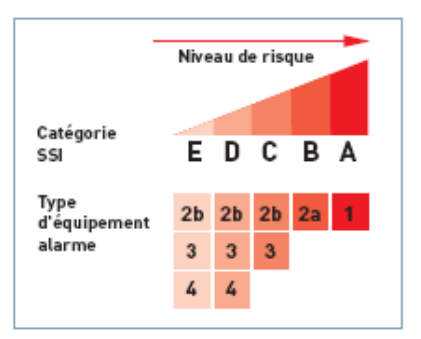

Schéma de correspondance normative des catégories de SSI et des équipements d'alarme

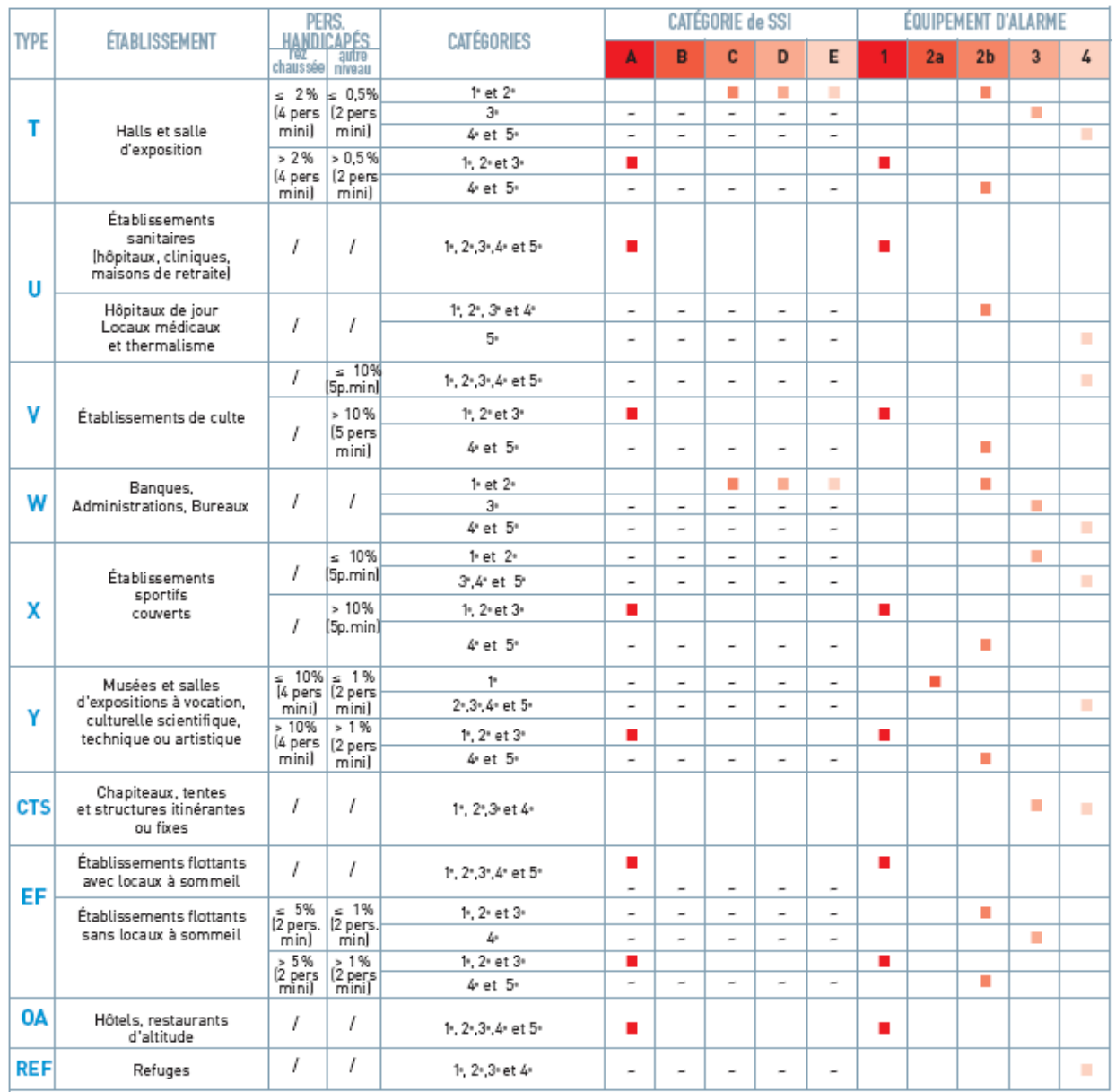

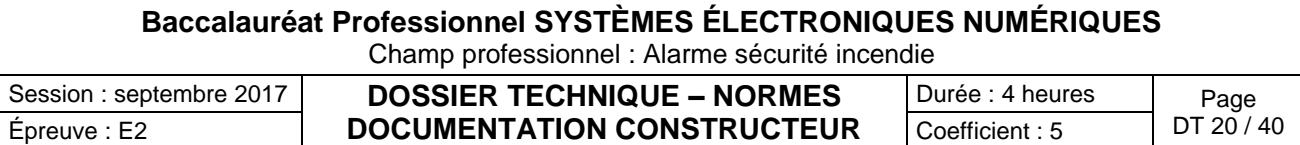

Caractéristiques d'un S.S.I de catégorie A

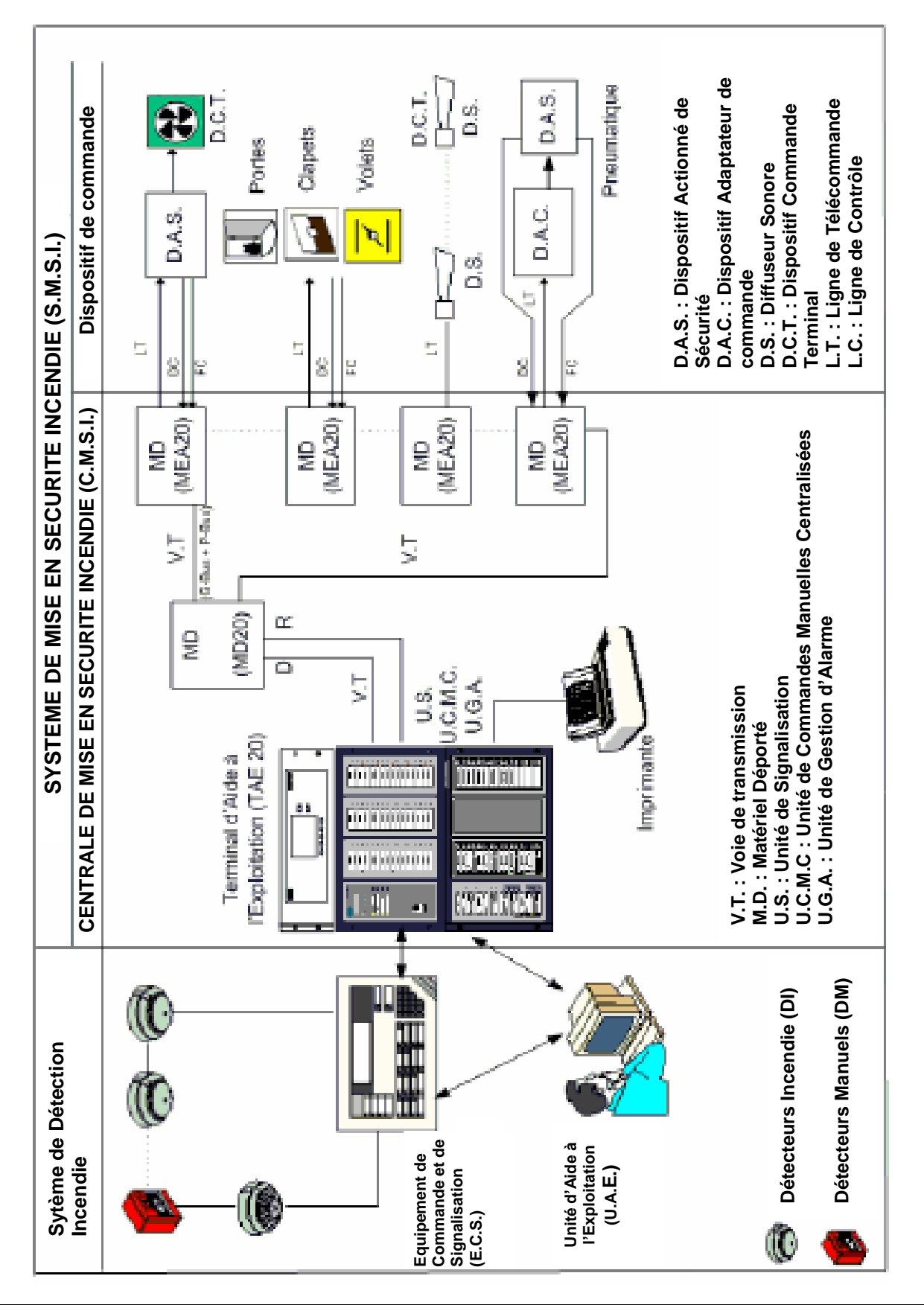

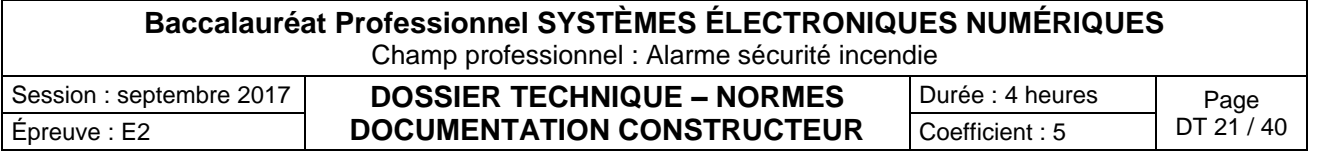

### Surface surveillée par un détecteur automatique, coefficient de sécurité K

Le nombre de détecteurs doit être déterminé de façon à ne pas dépasser certaines valeurs de la superficie surveillée par un détecteur (Amax). Le tableau ci-dessous indique la valeur de Amax en fonction de la surface (S) du plancher, de la hauteur (h) du local et de l'inclinaison (i) (1) du plafond ou de la toiture (2).

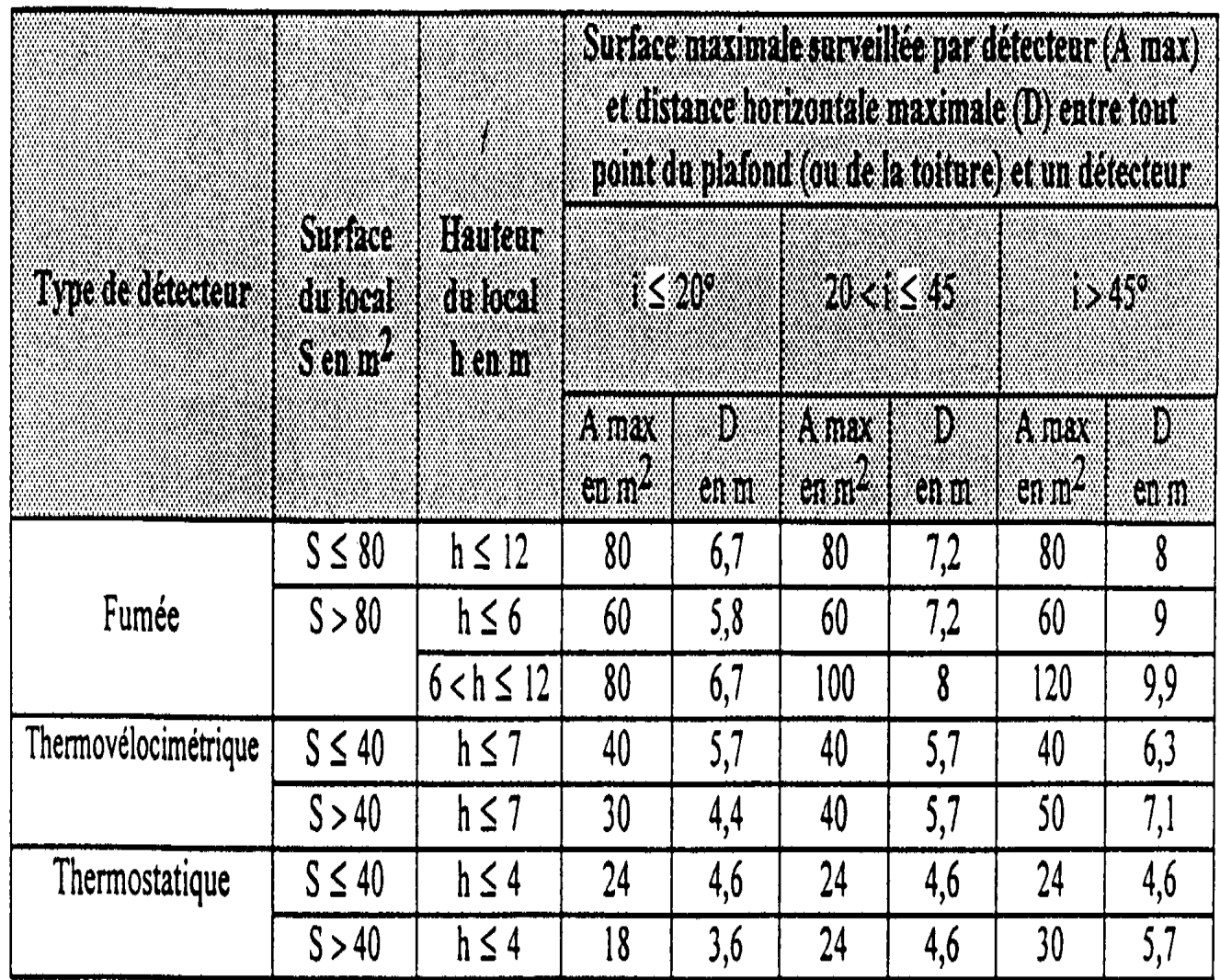

Il convient de pondérer cette valeur de Amax, par le coefficient k définit ci-dessous. La formule à appliquer étant la suivante : An = k\* Amax

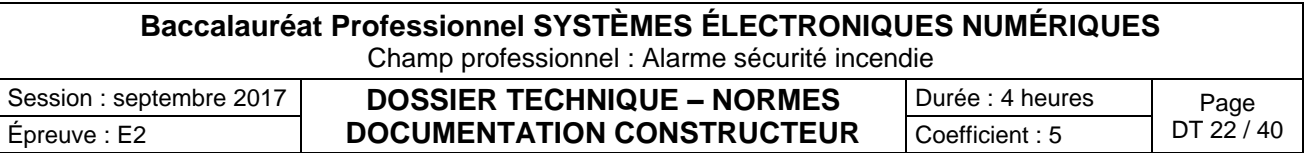

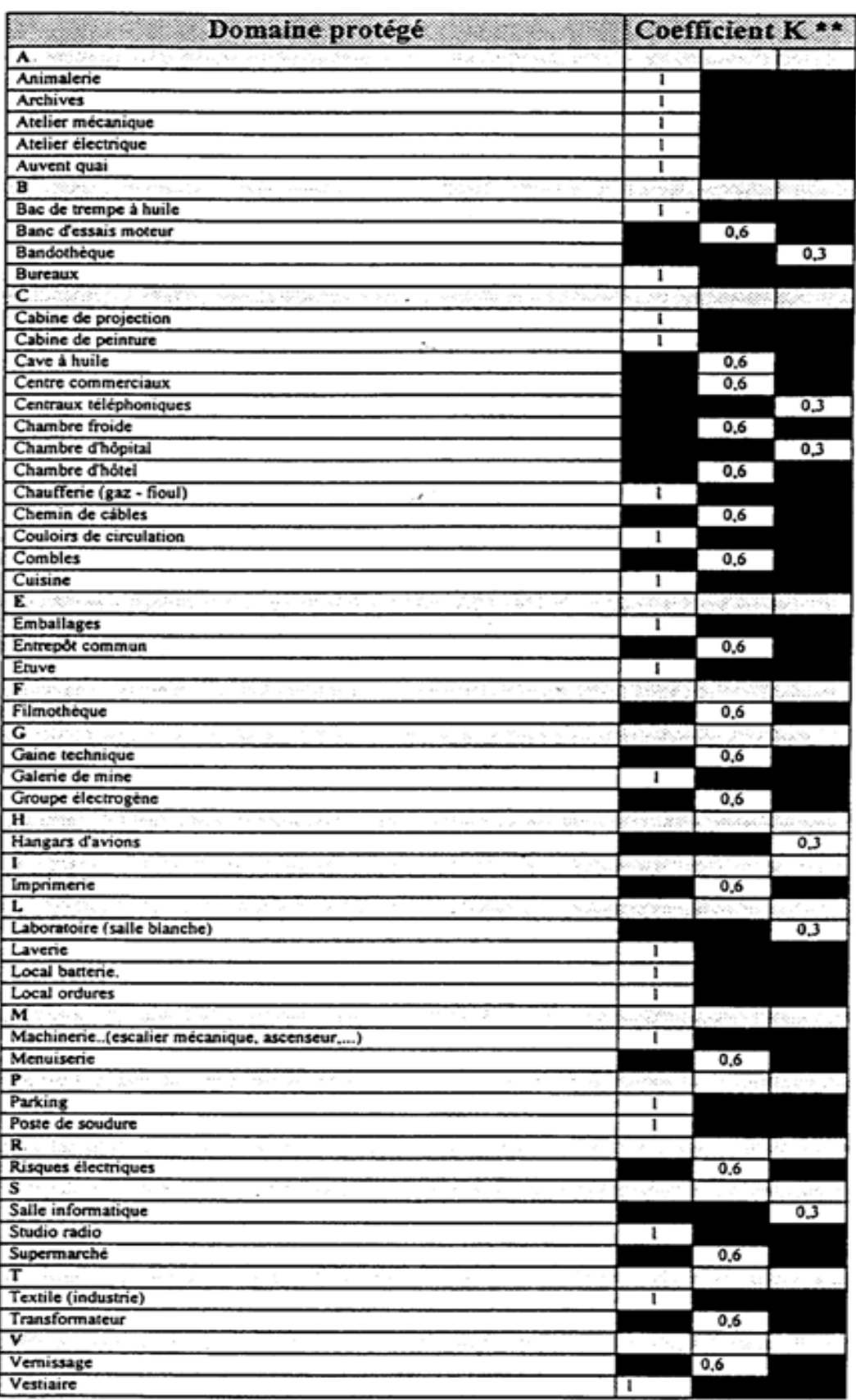

### Tableau des facteurs de risques k

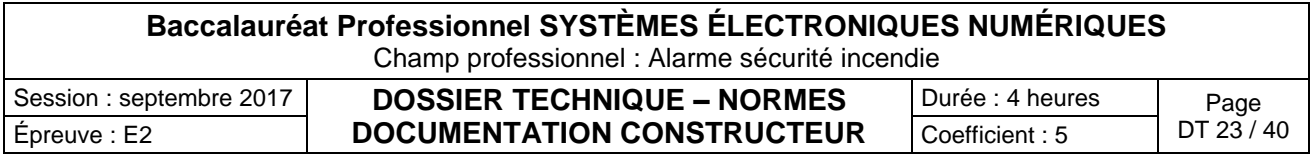

Spécificité alarme générale et sélective

# **Qu'est-ce que l'alarme générale ?**

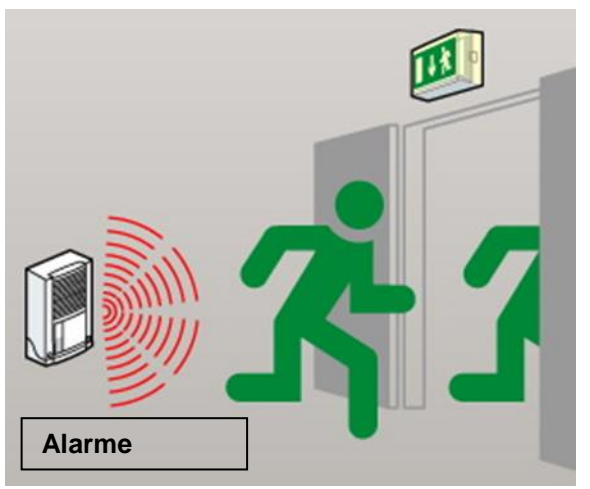

C'est un signal sonore 2 tons spécifique (dont la puissance et les caractéristiques sont définies dans la norme NF S 32-001), destiné à prévenir les occupants d'un bâtiment d'évacuer les lieux en cas d'incendie. L'alarme générale peut être immédiate ou temporisée, et, le signal sonore qu'elle émet être perceptible de tout point du bâtiment pour une durée minimum de cinq minutes. Et, dans l'hypothèse où l'intervention du personnel d'un établissement recevant du public (soit un ERP) est compromise, il est primordial de savoir que l'évacuation du public est également favorisée par le déverrouillage automatique des issues

de secours. Cas particulier d'un établissement à plusieurs bâtiments.

L'équipement d'évacuation doit être indépendant pour chaque établissement et approprié aux conditions d'exploitation. Implanter une centrale incendie de même type par bâtiment et mettre chacune sous surveillance.

Dans le cas d'une surveillance centralisée : utiliser des tableaux de report pour chaque centrale, regroupés au poste de garde après avis de l'organisme de contrôle.

# **Qu'est-ce qu'une alarme générale sélective (AGS) ?**

C'est un signal sonore général, différent du son AFNOR NF S 32-001, et éventuellement lumineux, destiné à ne prévenir que certaines catégories de personnel d'un ERP (ex. : hôpitaux, maisons de retraite, ...) qui organiseront l'évacuation du public afin d'éviter les risques de panique. Utilisez des diffuseurs sonores spécifiques.

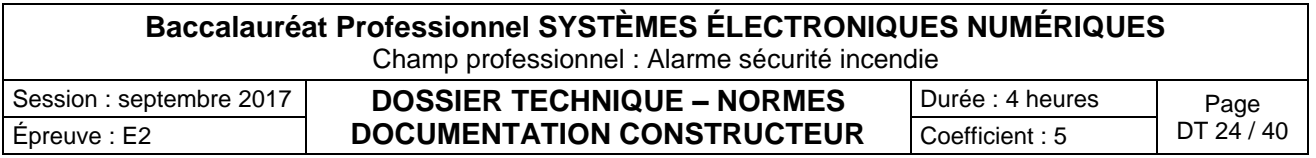

### Module M.E.A 20

# Ligne d'alimentation de diffuseurs sonores et visuels

Ces lignes sont raccordées sur les Lignes de Télécommande (LT) des MEA20. Lignes surveillées à deux fils en 1,5 mm2 en câble de la catégorie CR1.

Longueur: 100 mètres max. jusqu'au dernier Diffuseurs sonores ou visuels

#### Nombre de diffuseurs sonores et visuels par Ligne de Télécommande

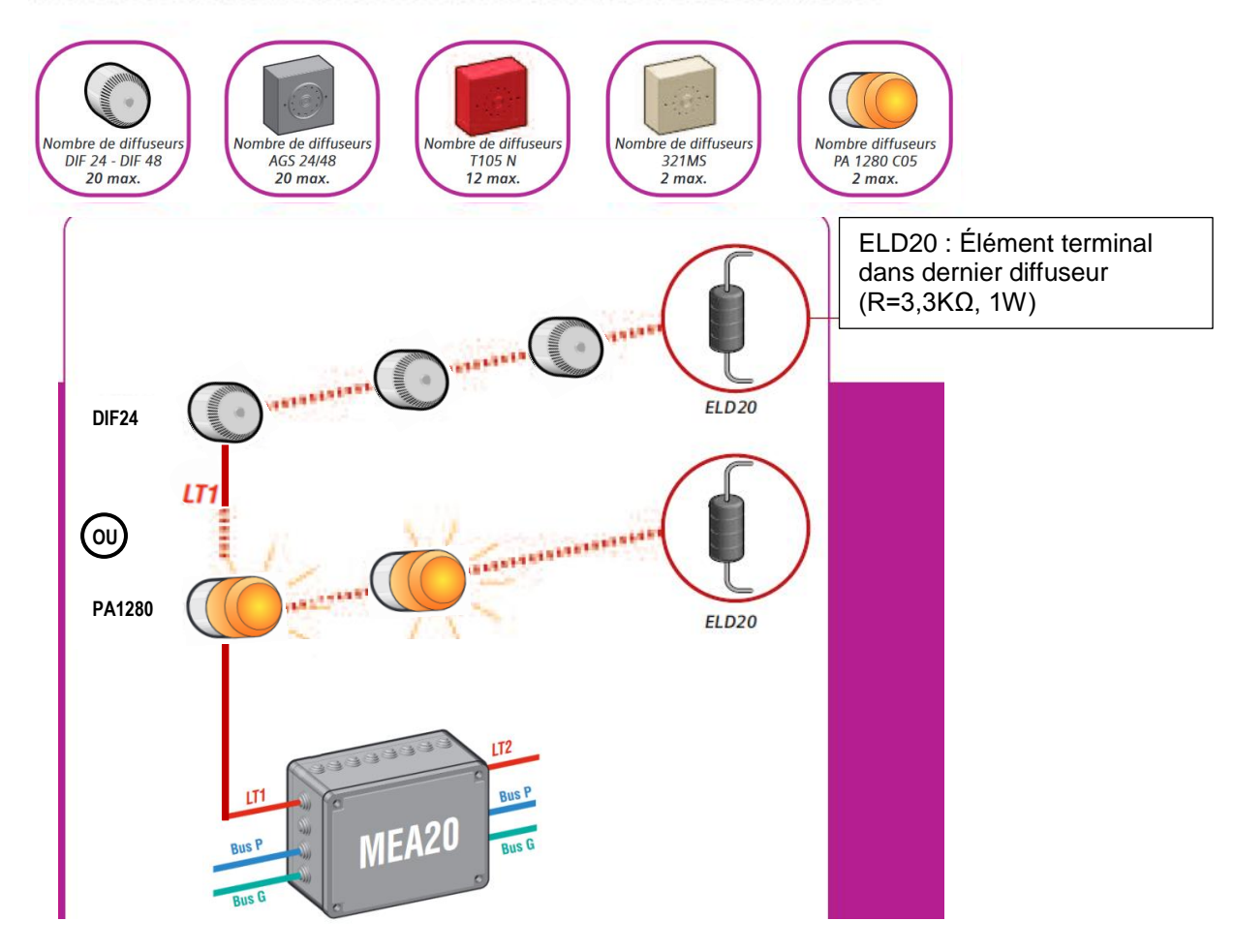

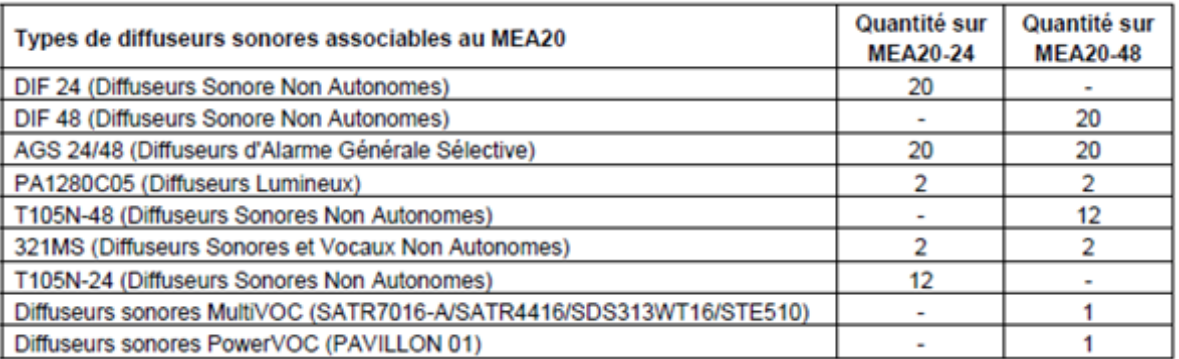

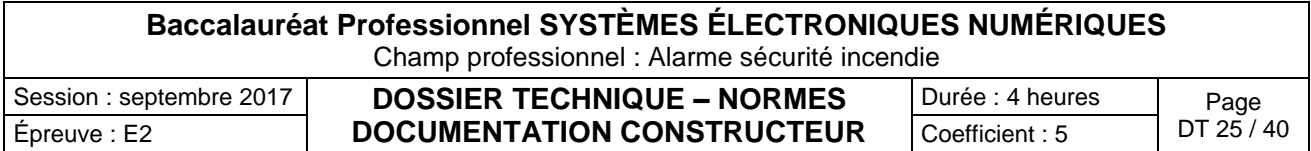

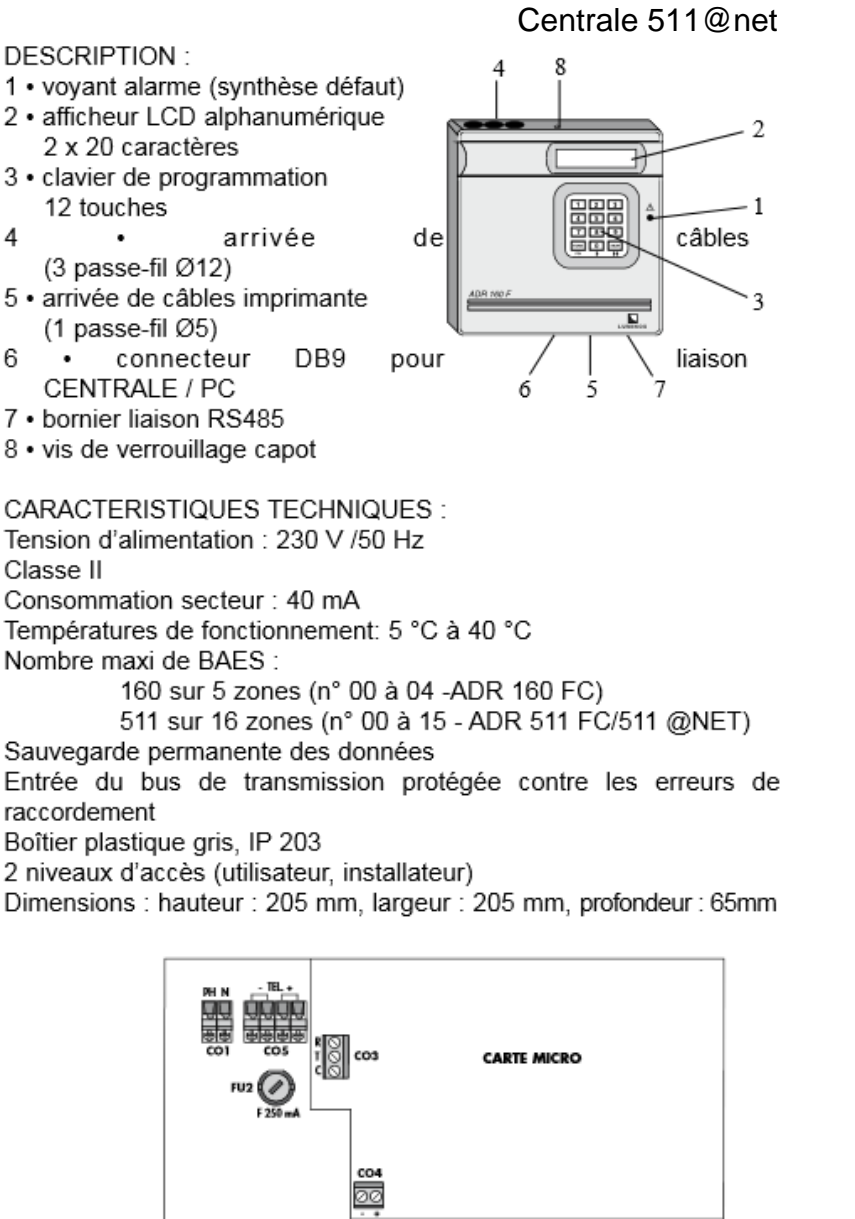

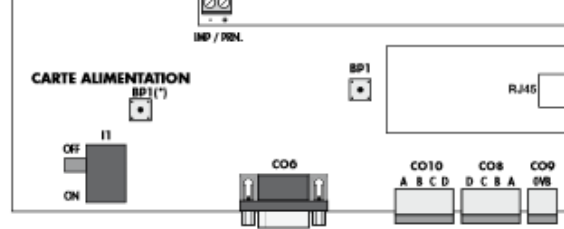

- $11:$ interrupteur de mise sous tension
- $BP1:$ bouton poussoir d'initialisation du programme
- $CO1$ bornier d'alimentation secteur 230 V~
- $CO3:$ contact "Alarme" RCT libre de tout potentiel (1A/24 V=)
- $CO4:$ raccordement imprimante (optionnelle)
- $CO5:$ raccordement bus de transmission (télécommande)
- $CO6:$ liaison RS232 (centrale/PC)
- CO8-9-10: liaison RS485
- $FU2:$ fusible de protection du bus de transmission F 250mA 230Vac 50Hz
- RJ45: raccordement du câble Ethernet au réseau LAN

#### **Baccalauréat Professionnel SYSTÈMES ÉLECTRONIQUES NUMÉRIQUES** Champ professionnel : Alarme sécurité incendie Session : septembre 2017 **DOSSIER TECHNIQUE – NORMES**  Épreuve : E2 **DOCUMENTATION CONSTRUCTEUR** Coefficient : 5 <sup>DT 26/40</sup> Durée : 4 heures | Page

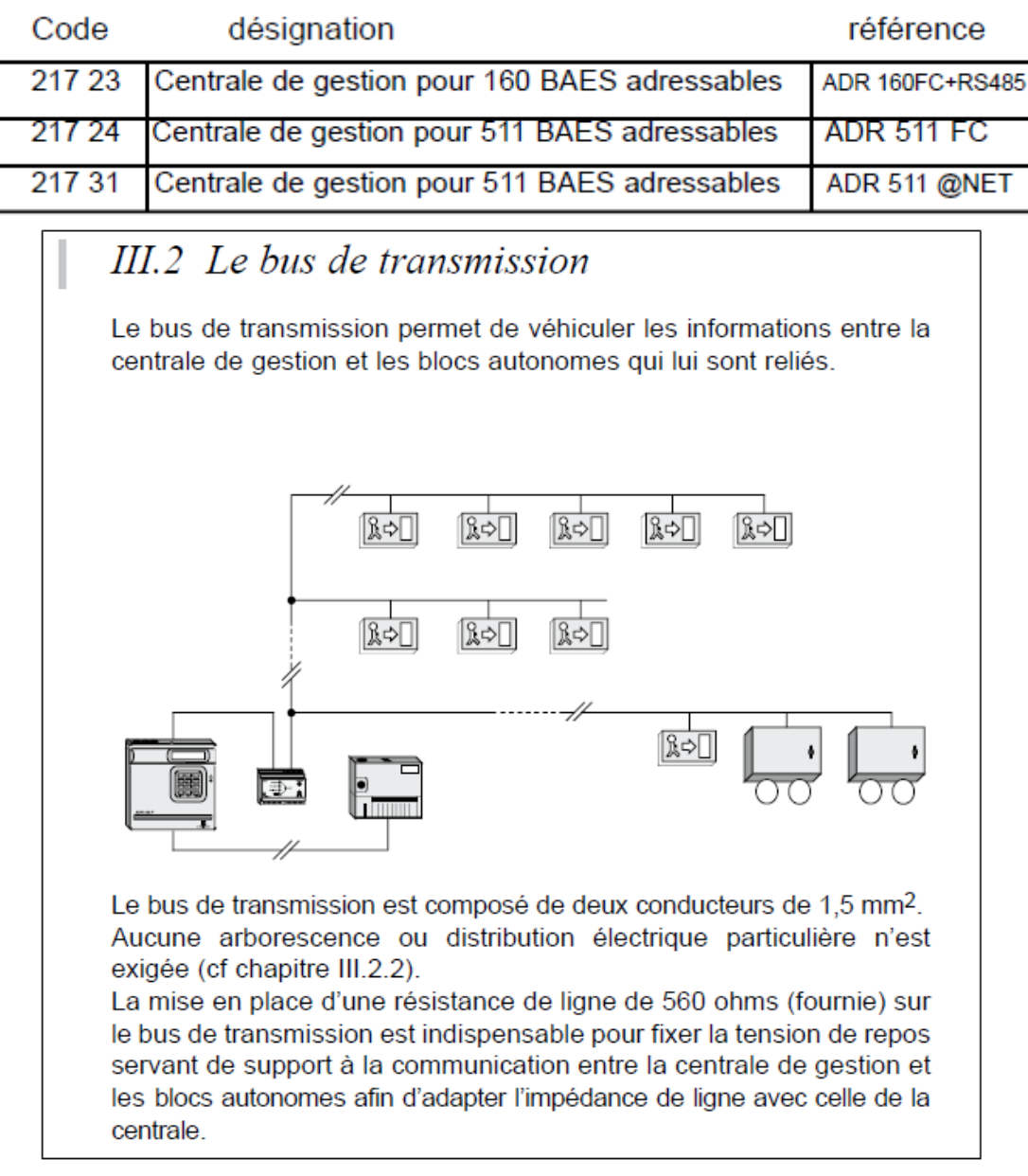

#### **III.1.3 Adressage des blocs**

L'adressage est obligatoire pour que le bloc fonctionne avec la Centrale ADR 160/511 FC. L'adressage s'effectue au moyen de codeurs à clefs ou d'une télécommande infrarouge (BIP).

#### **- Adressage par infrarouge.**

Blocs autonomes concernés : ADR 60 ID.1, ADR 60.1, ADR 60 ES.1, ADR 400.1, ADR 400 ES.1, ADR 400 P.1, ADR 400 ESP.1, LED 60 ADR.1, LED 10 P ADR, PLANÈTE 60 CES, PLANÈTE 60, PLANÈTE 45, PLANÈTE 60 AD.1, PLANÈTE 400. Le codage se fait au moyen de la télécommande infrarouge (BIP). Voir Codage par Infrarouge (BIP) en annexe *I.*

#### **- Adressage par codeurs à clefs (DIP Switch)**

Blocs autonomes concernés : ADR 60, ADR 400, ADR 400 P, ADR 60 F, ADR 60 FP, ADR 60 ES, ADR 400 ES, ADR 400 ESP, ADR 60 FES, ADR 60 FESP, ADR 1000 E, ADR 1000 EP, ADR 2000, ADR 2000 G, ADR 2000 E, ADR 2000 EG, ADR 60 AD, ADR 400 AD. Le codage se fait au moyen de 2 codeurs à clefs, situés sur chaque bloc autonome.

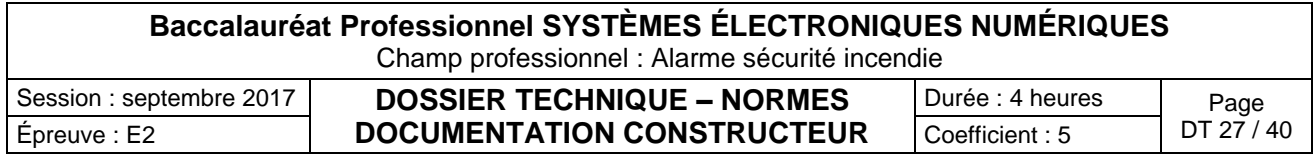

Télécommande TLU

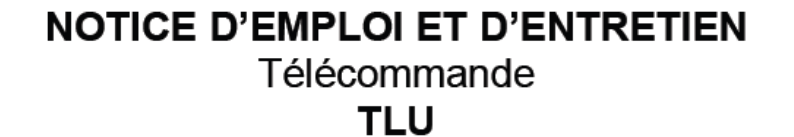

#### $\overline{1}$ **CARACTERISTIQUES TECHNIQUES**

-Boîtier : type modulaire (5 modules) -Fixation : rail oméga  $-IP:20$ -Alimentation: 230 V / 50-60 Hz - 10 mA -Batterie: 8,4V / 150 mAH-NiMH PP3 -Capacité : 500 B.A.E.S. Maxi -Autonomie: 72 Heures

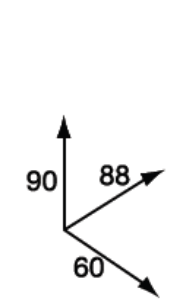

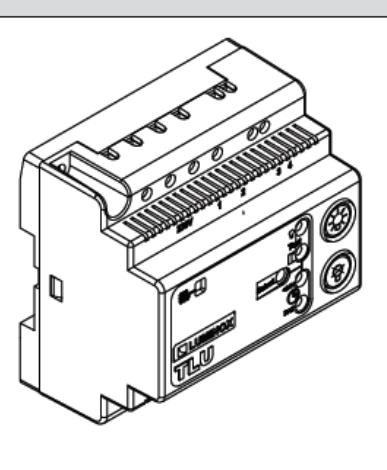

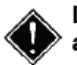

La télécommande de TLU ne fonctionne pas avec une pile.

2.2- Mise à l'état de repos (secteur absent).

La mise à l'état de repos s'obtient en appuyant sur la touche " ( )" jusqu'à l'allumage des deux voyants inférieurs. Les B.A.E.S. passent à l'état de repos.

2.3- Mise à l'état de fonctionnement (secteur absent-BAES au repos). La mise à l'état de fonctionnement s'obtient en appuyant sur la touche " $\circledR$ " jusqu'à l'allumage des deux voyants supérieurs.

Les B.A.E.S. passent à l'état de fonctionnement (secours).

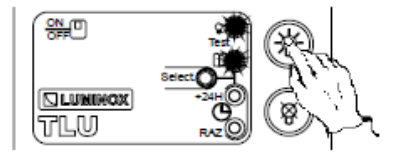

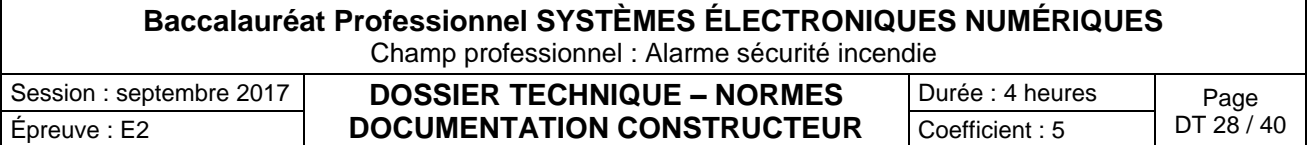

### ADR et ADR.1 :

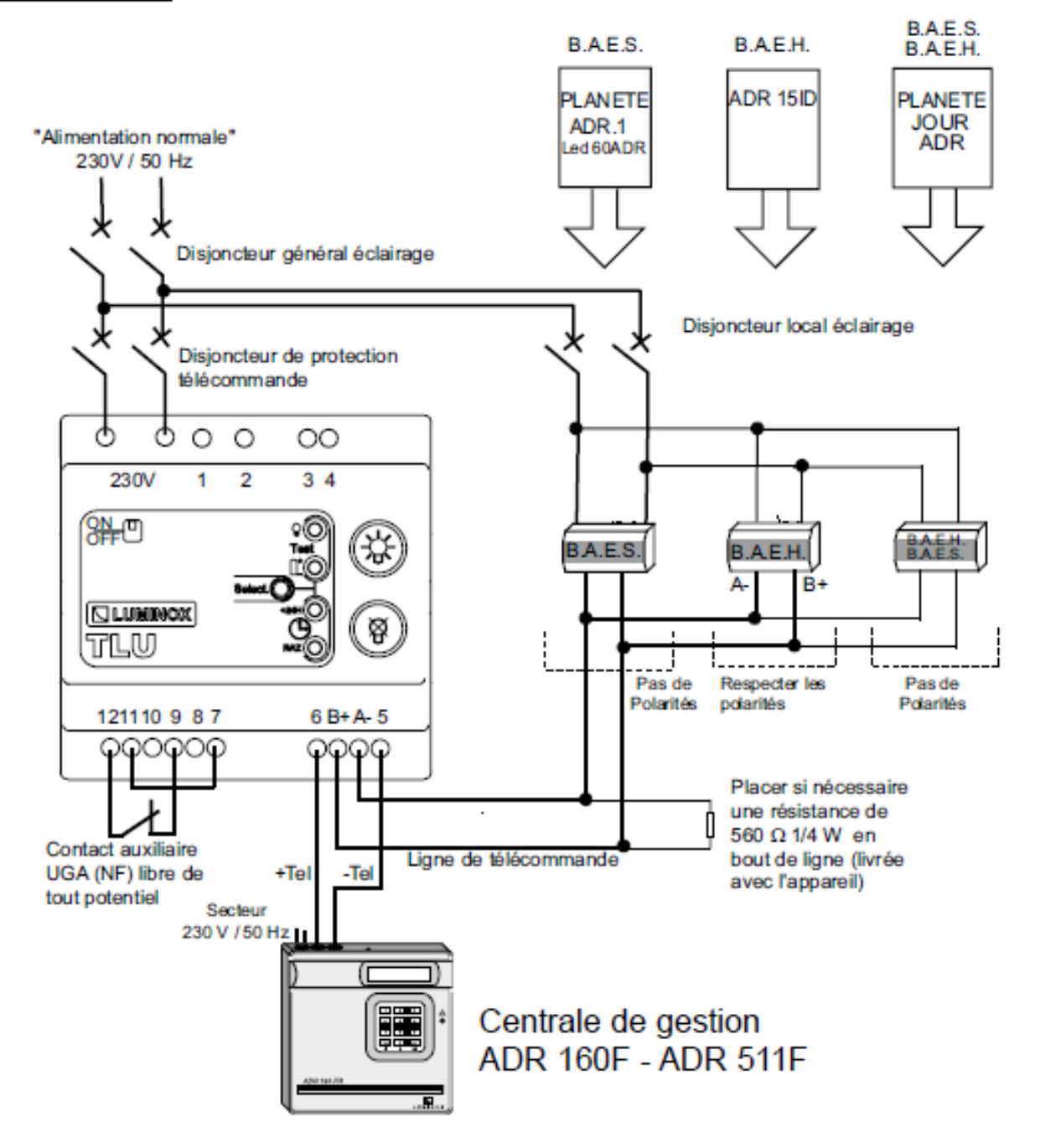

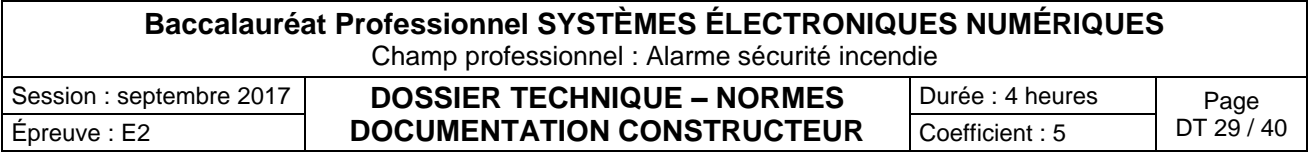

### Nomenclature des marchandises et règles d'installation

### Nomenclature des marchandises et/ou activités

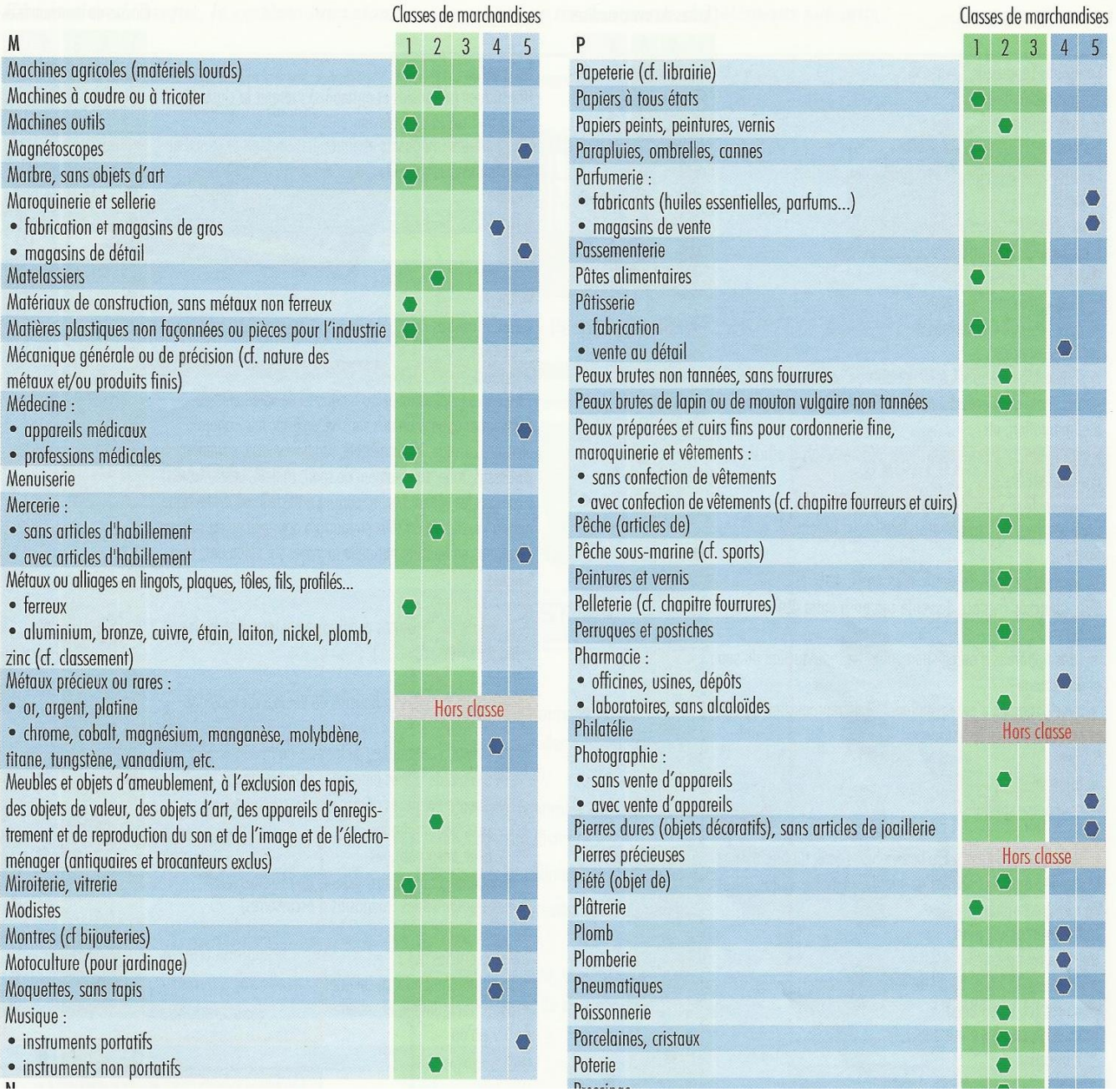

#### **Baccalauréat Professionnel SYSTÈMES ÉLECTRONIQUES NUMÉRIQUES** Champ professionnel : Alarme sécurité incendie Session : septembre 2017 **DOSSIER TECHNIQUE – NORMES**  Épreuve : E2 **DOCUMENTATION CONSTRUCTEUR** Coefficient : 5 <sup>DT 30/40</sup> Durée : 4 heures Page<br>Coefficient : 5 DT 30 / 40

# La règle d'installation R81 / Synthèse

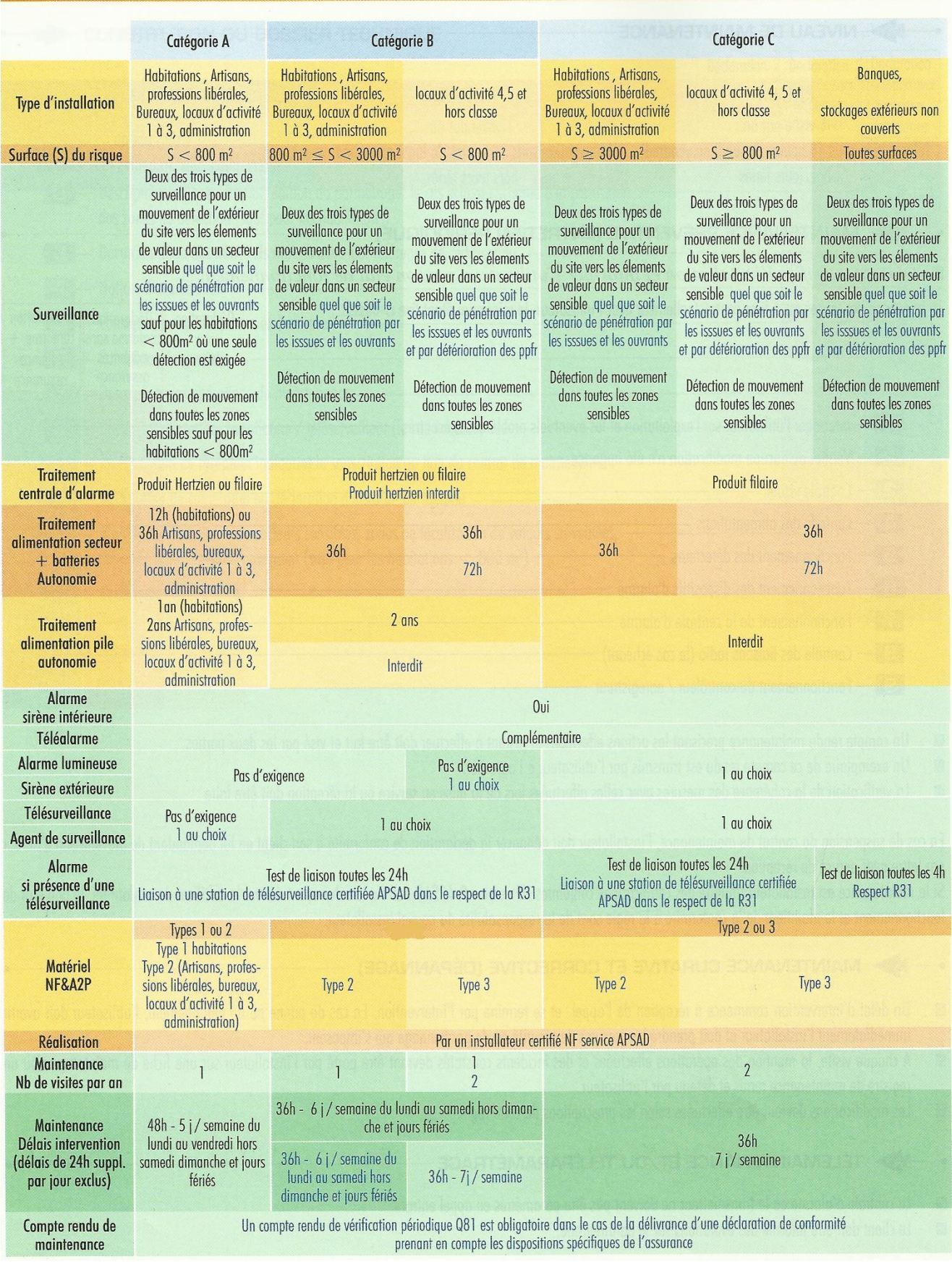

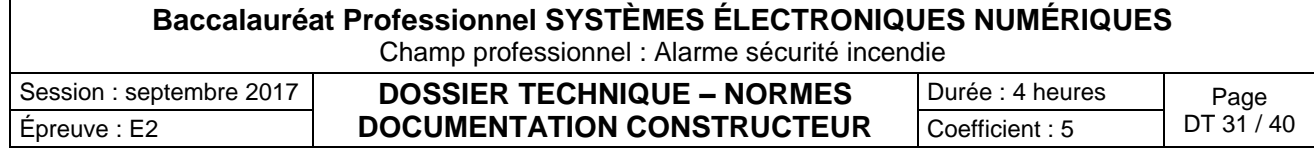

Différentes centrales ATS MASTER ARITECH

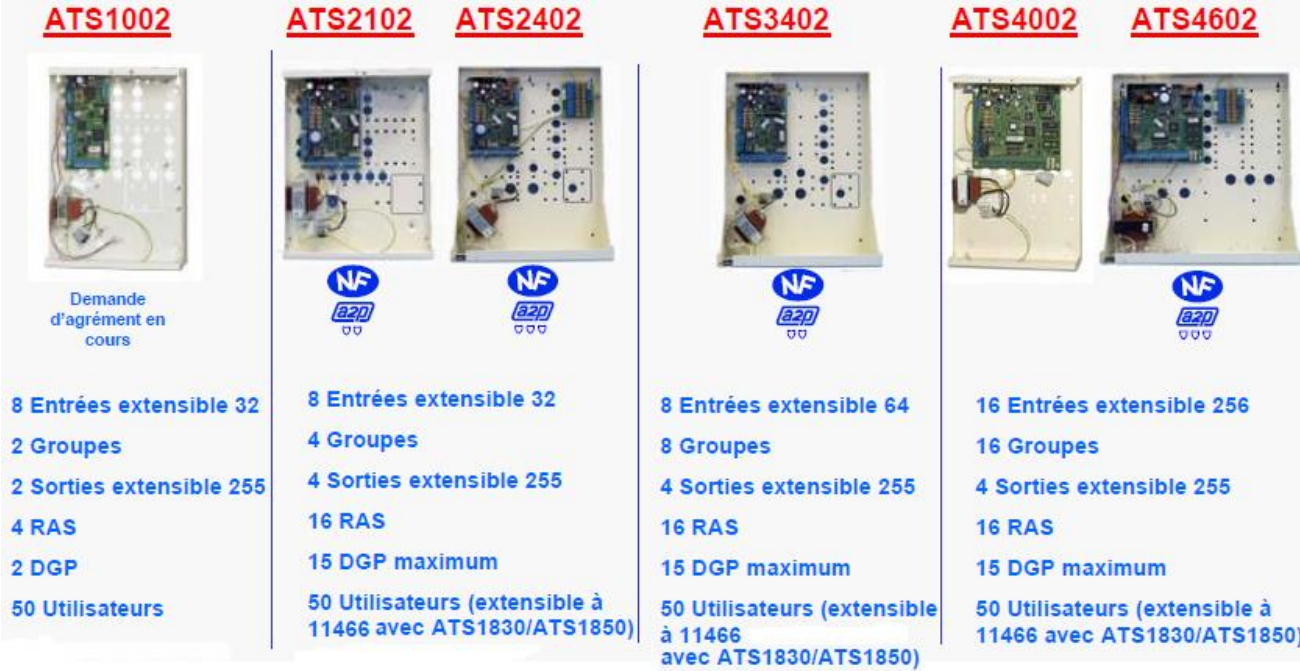

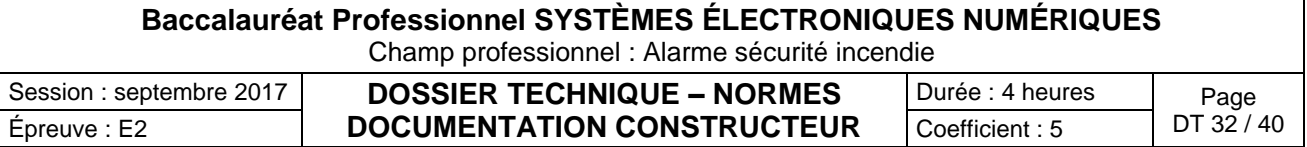

Centrale ATS 2402

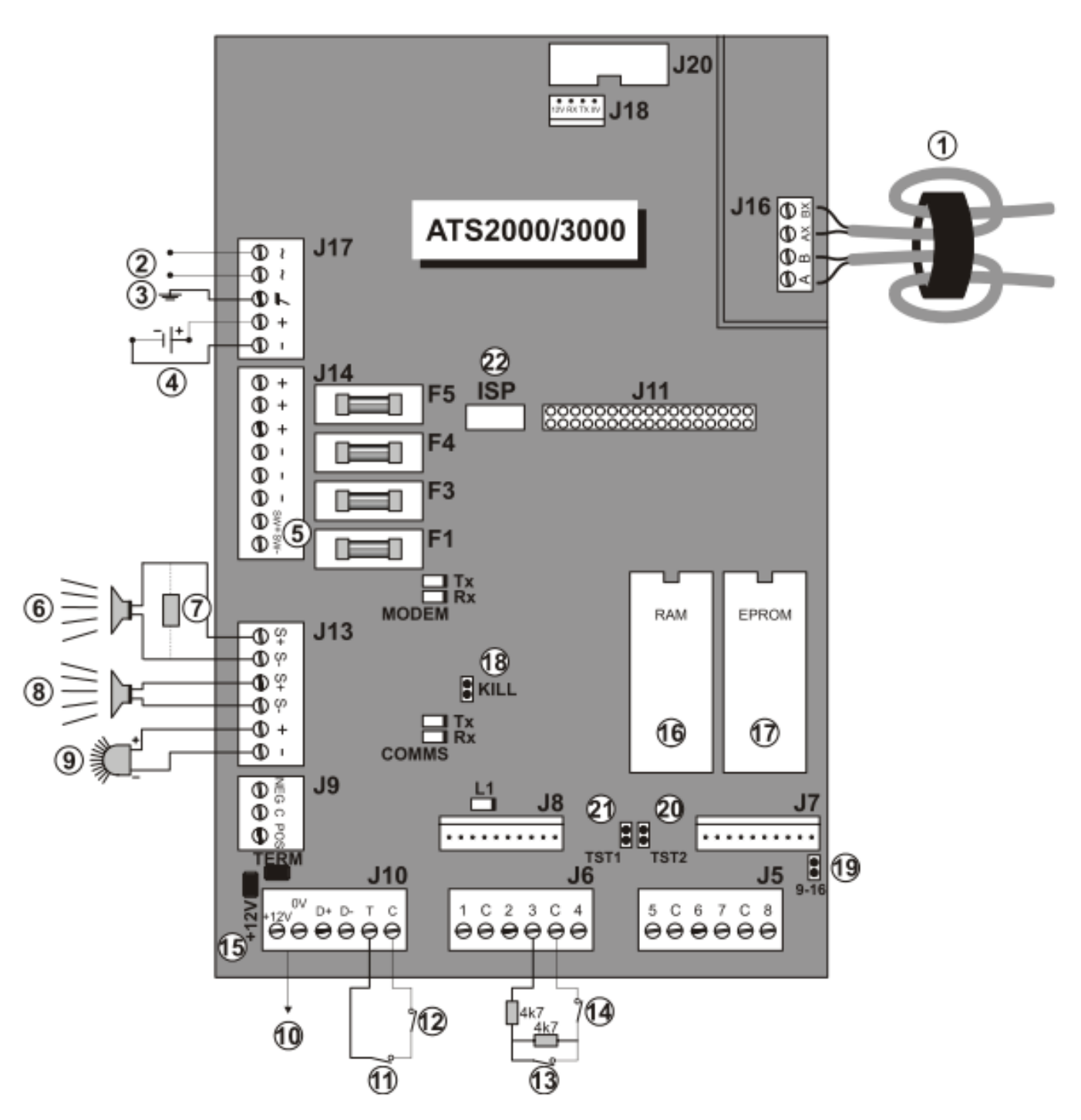

 $(13)$ Contact d'alarme normalement fermé

 $(14)$ Contact d'autoprotection normalement fermé

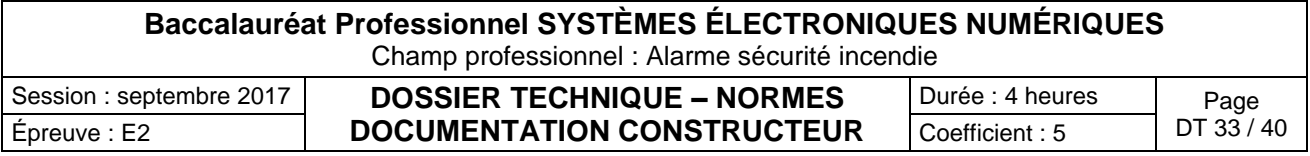

# Specifications techniques

Tableau 7. Spécifications de l'alimentation secteur et du chargeur.

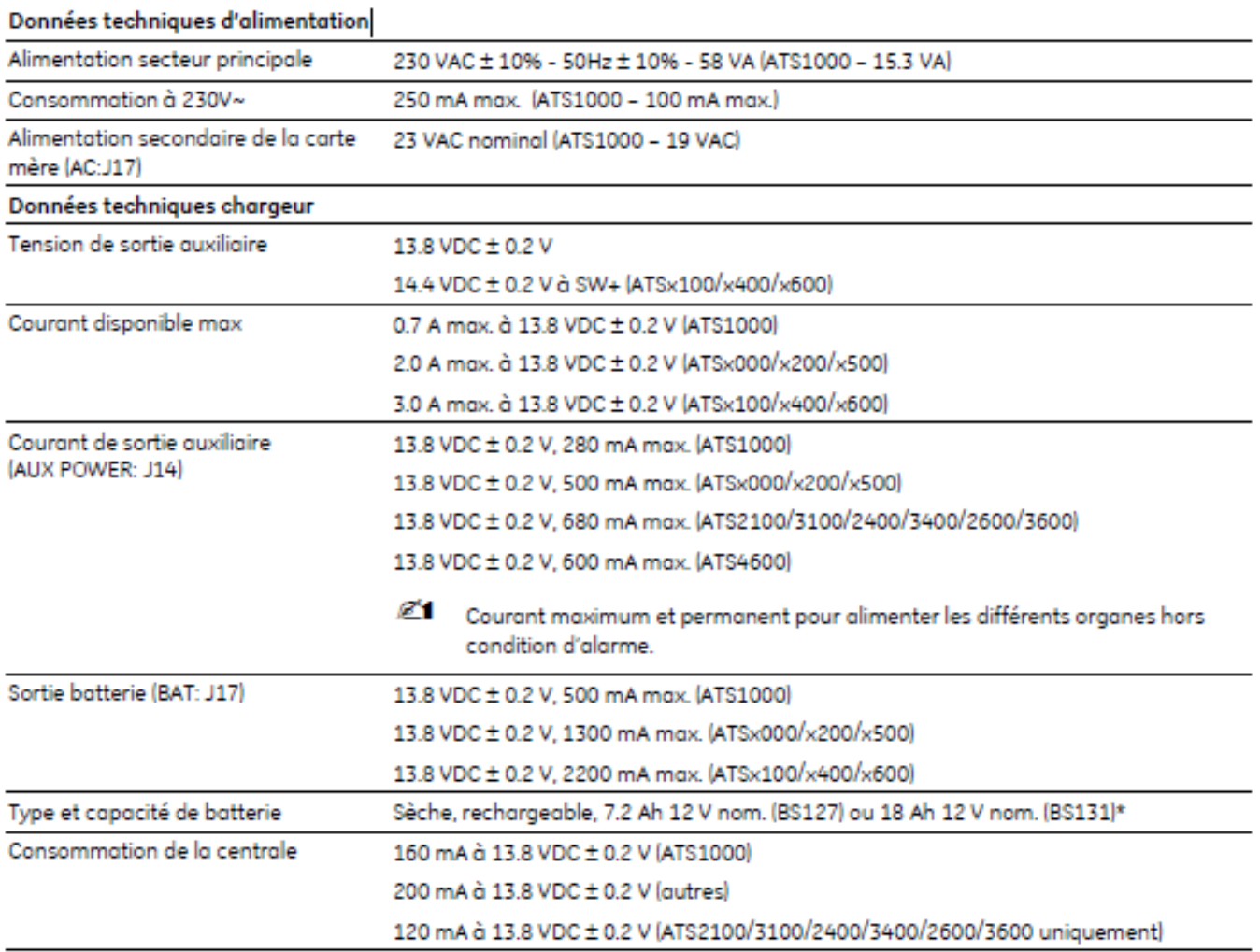

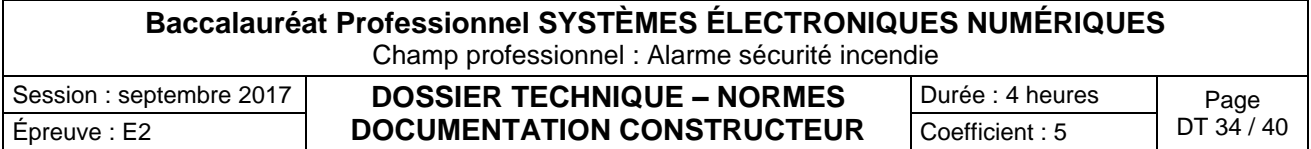

**GE SECURITY FRANCE** 4 rue Edmond Michelet<br>93360 Neuilly Plaisance

# BECUWE

Détecteur d'ouverture, magnétique

NF **azo** 

 $1/2$ 

T9700

**IM9700** 

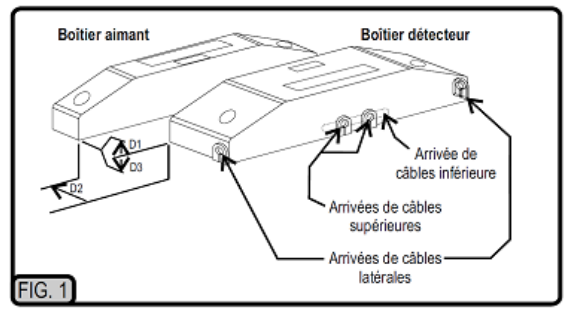

#### **IDescription**

L'IM9700 est un détecteur d'ouverture magnétique. Il est constitué de 2 éléments : le détecteur et l'aimant. Le boîtier détecteur est muni d'un couvercle amovible qui est autosurveillé à l'ouverture. Le produit est équipé de 6 bornes de connexion dont 2 sont libres pour effectuer aisément les connexions de retour de boucle sans nécessiter l'utilisation de boîte de raccordement supplémentaire (voir § IV).

#### Il Caractéristiques fonctionnelles

Suivant le type de support sur lequel le détecteur est installé, les distances d'ouverture et de fermeture de la boucle de détection seront spécifiées dans le tableau cidessous.

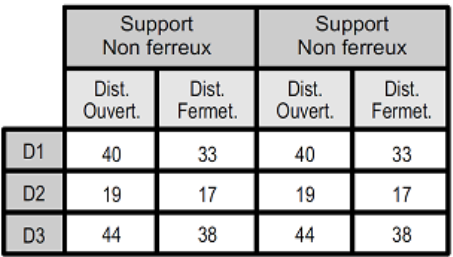

- Les distances de fonctionnement sont exprimées en mm et tolérancées à -50% +0%. - D1, D2 et D3 sont les 3 directions de déplacement de l'aimant par rapport au détecteur (voir fig 1). Les valeurs dans les<br>directions 2 et 3 sont prises avec un écartement dans la direction 1 de 5 mm.

Support non ferreux: bois, plastique, aluminium, cuivre, béton.

- Support ferreux : tout support sensible aux forces d'un champ magnétique (acier ...).

- Distance d'ouverture : distance au delà de laquelle la boucle d'alarme doit s'ouvrir (mouvement d'éloignement).

- Distance de fermeture : distance en dessous de laquelle la boucle d'alarme est susceptible de se fermer (mouvement d'approche).

#### III Pose du détecteur

L'installation du détecteur peut être effectuée aussi bien sur support ferreux que non ferreux. Il suffit de se reporter au tableau 1 afin de connaître les distances de fonctionnement dans les différentes directions et en fonction du type de support. La direction 1 est la direction préférentielle et dans laquelle le détecteur doit être utilisé, autant que possible, afin de profiter de manière optimale des performances du produit.

L'orientation des boîtiers détecteur et aimant doit être telle que les marquages "BECUWE" soient dans le même sens et que les logos "NF-A2P" soient les plus proches l'un de l'autre (voir figure 6)

La fixation des 2 boîtiers sur leur support s'effectue à l'aide de vis de diamètre 4 mm maximum.

Les vis de fixation du boîtier capteur sont accessibles après avoir retiré le couvercle et doivent être placées dans les 2 trous oblongs situés à chaque extrémité de l'embase. Avant d'effectuer la fixation définitive du détecteur, vérifier à l'aide d'un ohmmètre la fermeture de la boucle d'alarme lorsque la partie mobile de la porte est en position fermée.

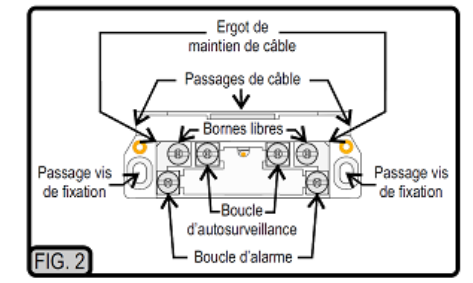

#### IV Raccordement du détecteur

Le détecteur possède au total 6 bornes :

- 2 bornes pour le contact d'alarme, normalement fermé en présence de l'aimant.

- 2 bornes d'autosurveillance à l'ouverture du capot,

- 2 bornes libres qui permettent de réaliser la jonction des retours de boucles.

Afin de réaliser un câblage soigneux, chaque fois, dénuder sur environ 7 mm le conducteur, torsader rapidement les brins, desserrer la vis de la borne et introduire sous la rondelle les brins torsadés dans le sens de rotation de la vis lors du serrage et en tenant compte des parois d'isolement inter bornes. En effet, chaque borne est encadrée par de petites cloisons qui permettent d'éviter "l'éjection" du conducteur lors du serrage.

### **Baccalauréat Professionnel SYSTÈMES ÉLECTRONIQUES NUMÉRIQUES** Champ professionnel : Alarme sécurité incendie

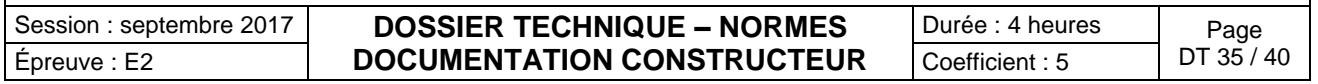

Détecteur infrarouges iWise

**iWISE™** Models: iWISE 815DTG3 **iWISE 825DTG3** 

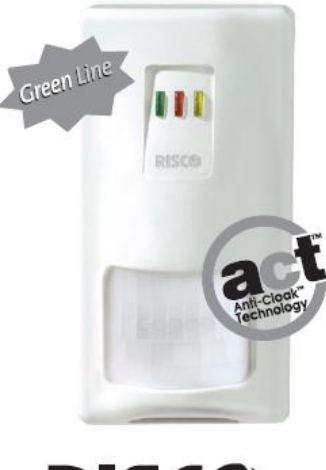

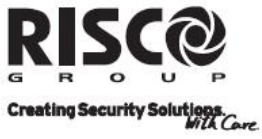

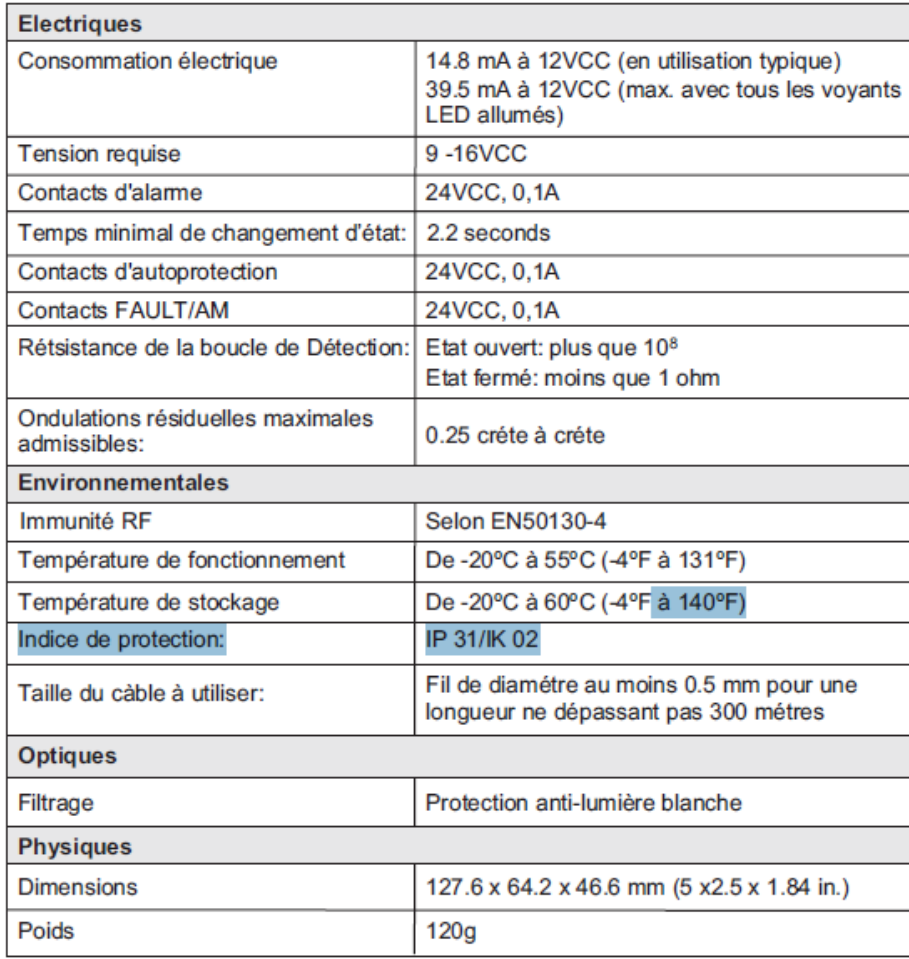

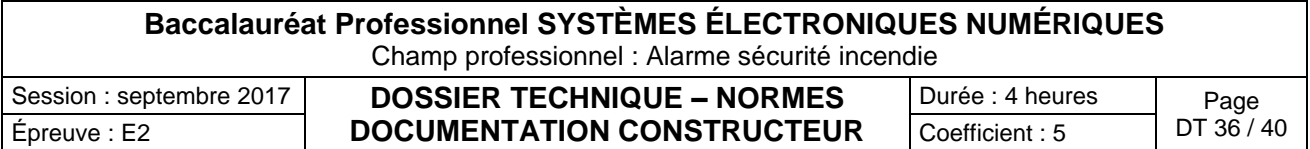

Enregistreur Vista

# **1) Panneau arrière**

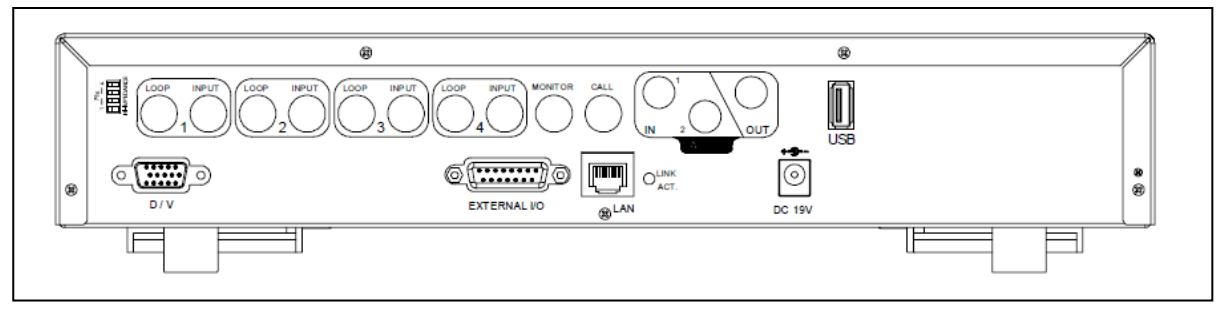

1) INPUT ( ENTRÉE) (Pour canal 1~4) INPUT (ENTRÉE) : Connectez aux sources vidéo, tels que des caméras.

2) MONITOR (MONITEUR) Connecter au moniteur PRINCIPAL.

3) USB Prend en charge la mise à jour du microprogramme du lecteur flash USB et la sauvegarde de fichiers.

4) Port D/V (Digital Video Port) Connecter au connecteur VGA.

5) IR (Pour modèle 4 & 5) Connecter le récepteur IR pour la télécommande.

6) EXTERNAL I/O (E/S EXTERNE) Insérez DSUB 15 BROCHES fourni dans ce port pour connecter des périphériques externes (alarme externe,caméra PTZ, etc).

7) LAN Connecter à Internet par câble LAN.

### **2) Connexion de la caméra PTZ**

1) Connectez la caméra PTZ à l'alimentation indiquée.

2) Connectez la sortie vidéo de la caméra PTZ au port d'entrée vidéo du DVR à l'aide d'un câble coaxial et d'un connecteur BNC.

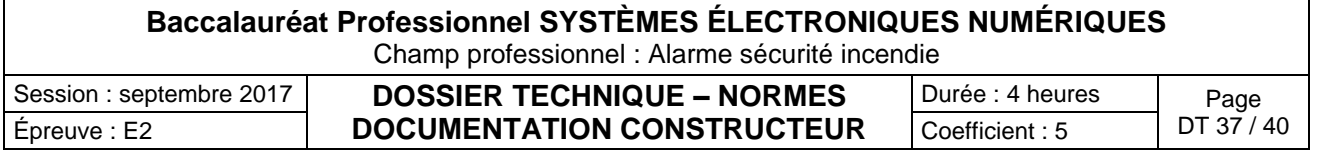

Dôme PTZ VISTA VPDL

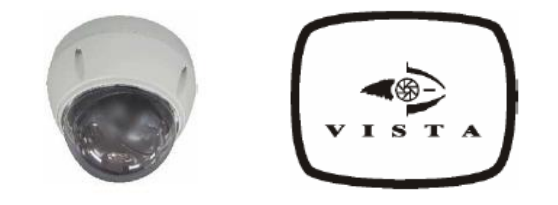

**VPDL-5WP-P-C PowerDome Lite**

### **1-1 Connexion en bus de communication RS-485**

La caméra dôme peut-être contrôlée à distance par un élément externe ou un système de contrôle, comme un clavier, en RS-485.

**1-2 Connexion de la sortie vidéo** Connecter la sortir vidéo (BNC) à un moniteur ou à l'entrée vidéo d'un DVR.

### **1-3 Connexion de l'alimentation**

Connecter l'alimentation 24Vca/12Vcc 1A à la caméra dôme.

Lorsque vous utilisez une alimentation 12Vcc, connecter le « **+** » à la borne AC+ et le « **-** » à la borne AC-

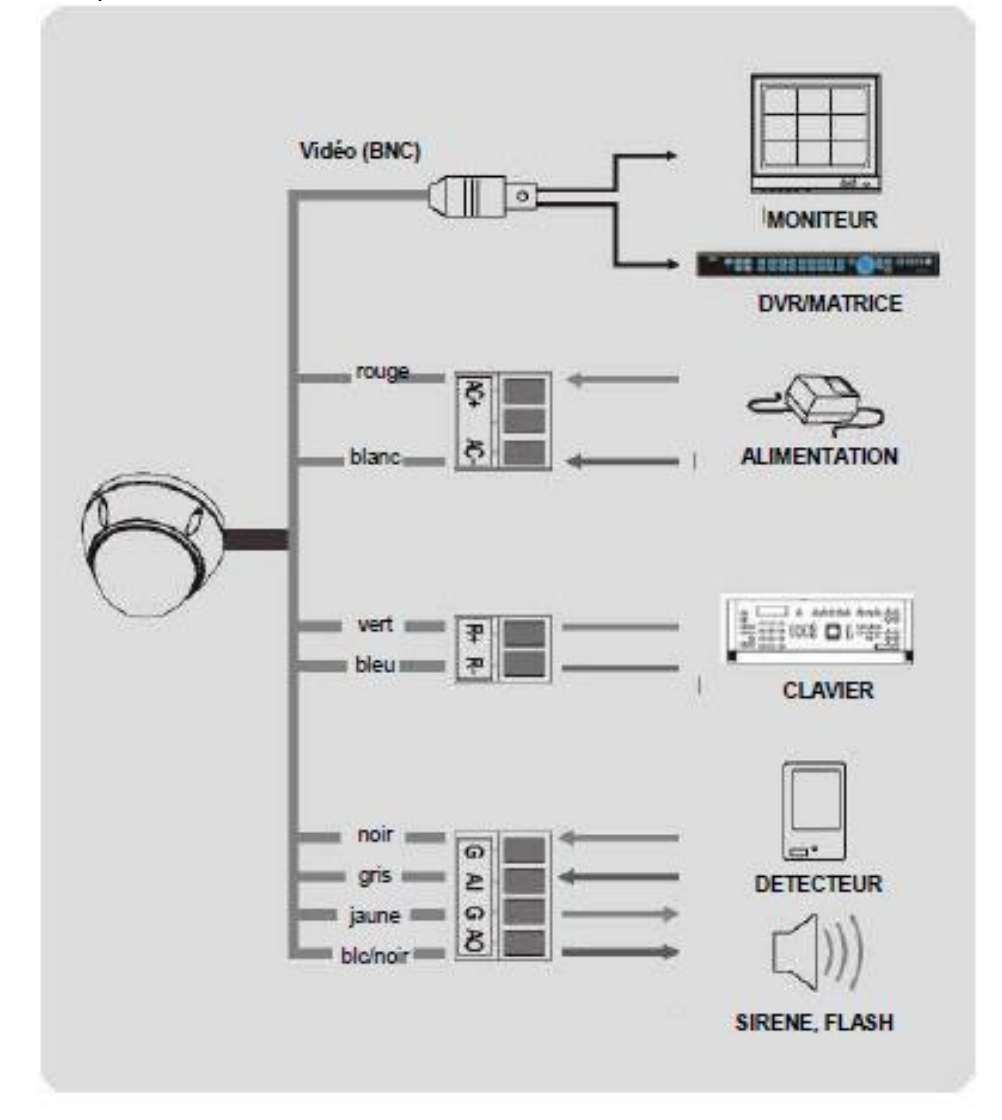

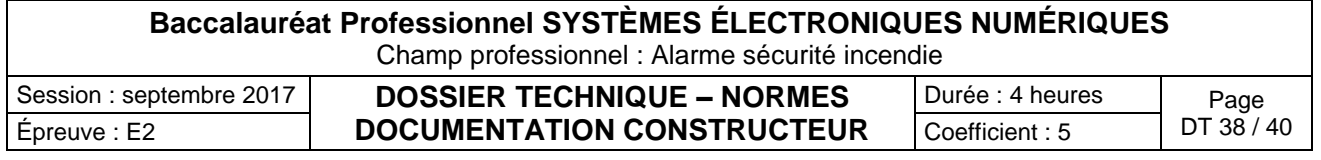

### **1-4 Réglage du protocole et de l'adresse ID de la caméra dôme**

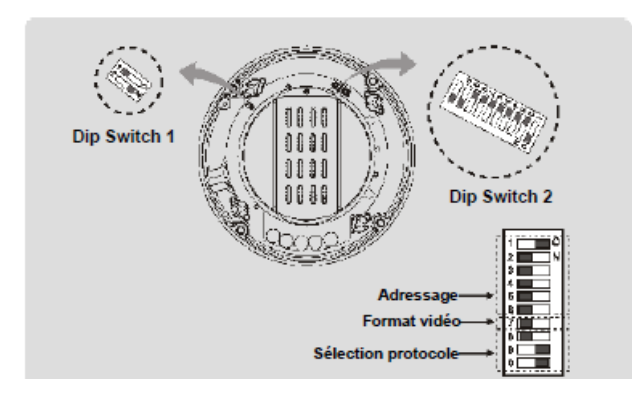

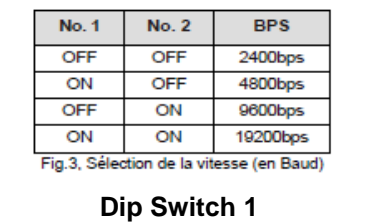

# **Réglage de l'adresse (ID) de la caméra dôme**

Pour prévenir tout défaut ou problème de fonctionnement, chaque caméra doit avoir une adresse unique.

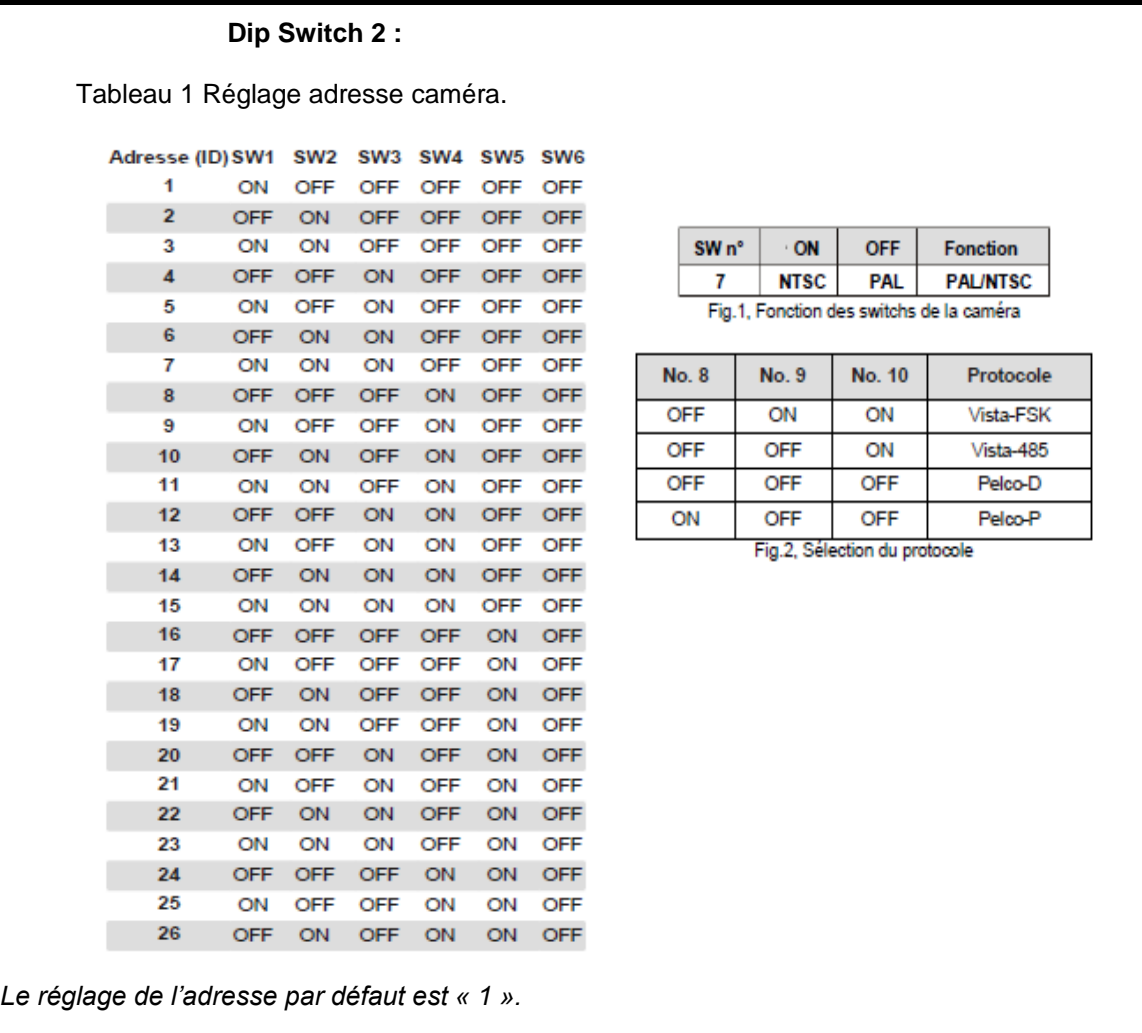

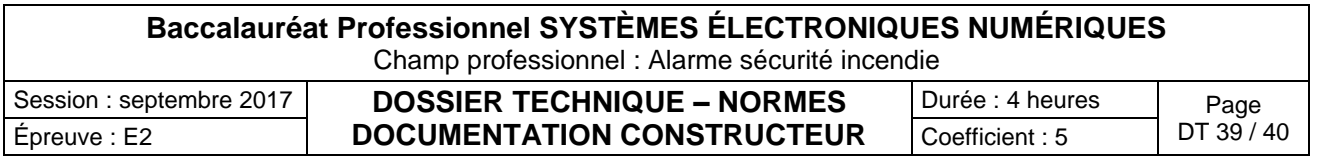

Clavier VISTA VKBD1

### **1. Caractéristiques du clavier VKBD1**

Le clavier VKBD1 permet à l'utilisateur de contrôler jusqu'à 255 dômes sur un bus RS-485.

#### **Caractéristiques :**

Contrôle de 1 à 255 caméras PTZ Communication RS-485 Joystick 3 axes intégré Afficheur LCD 2 lignes intégré Protection par mot de passe utilisateur Programmation simple Vitesse de transmission programmable

### **2. Clavier vue de l'arrière**

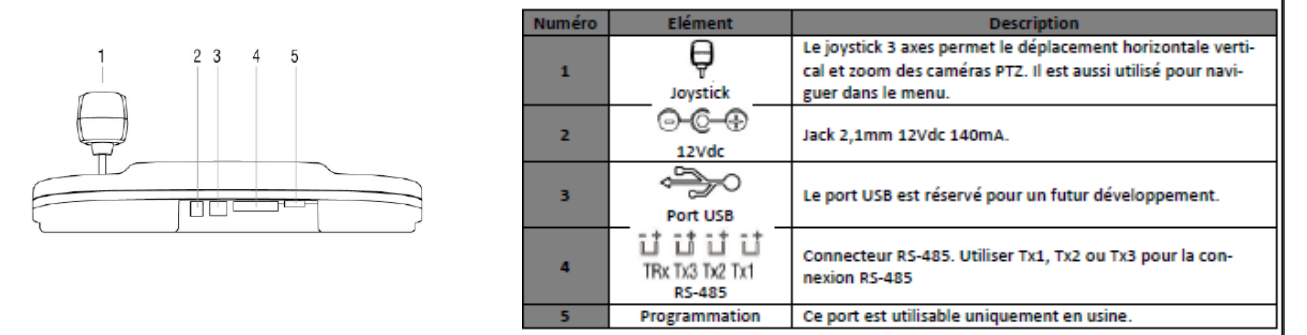

### **3. Configuration du système**

Avant d'utiliser les dômes, assurez-vous que l'adresse, le protocole et la terminaison sont correctement paramétrés.

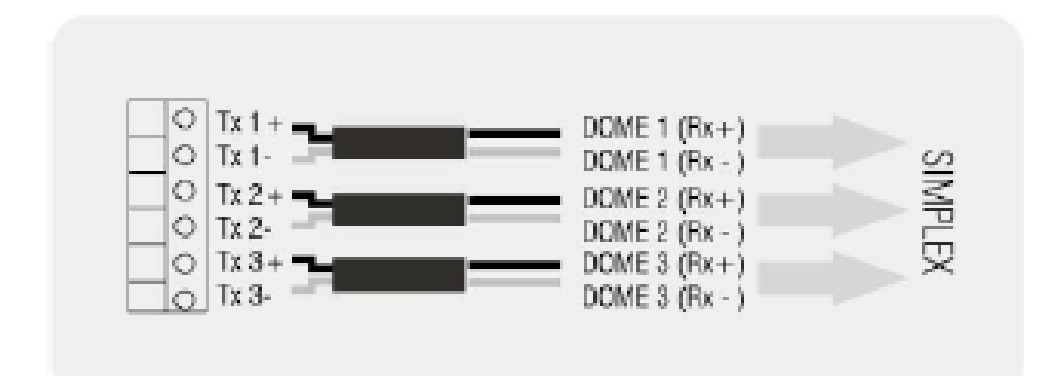

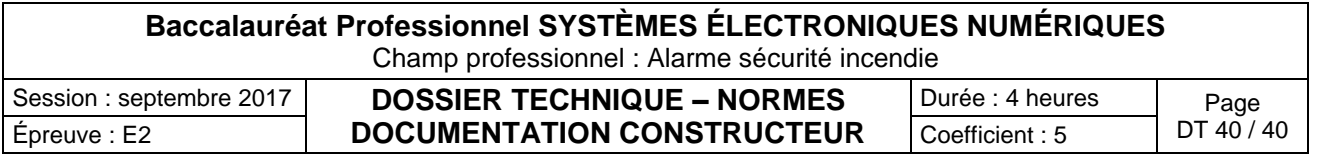